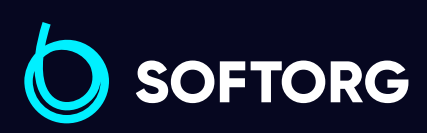

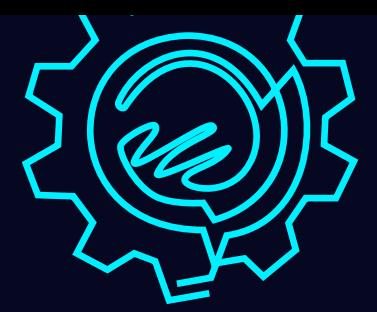

# Інструкція з експлуатації

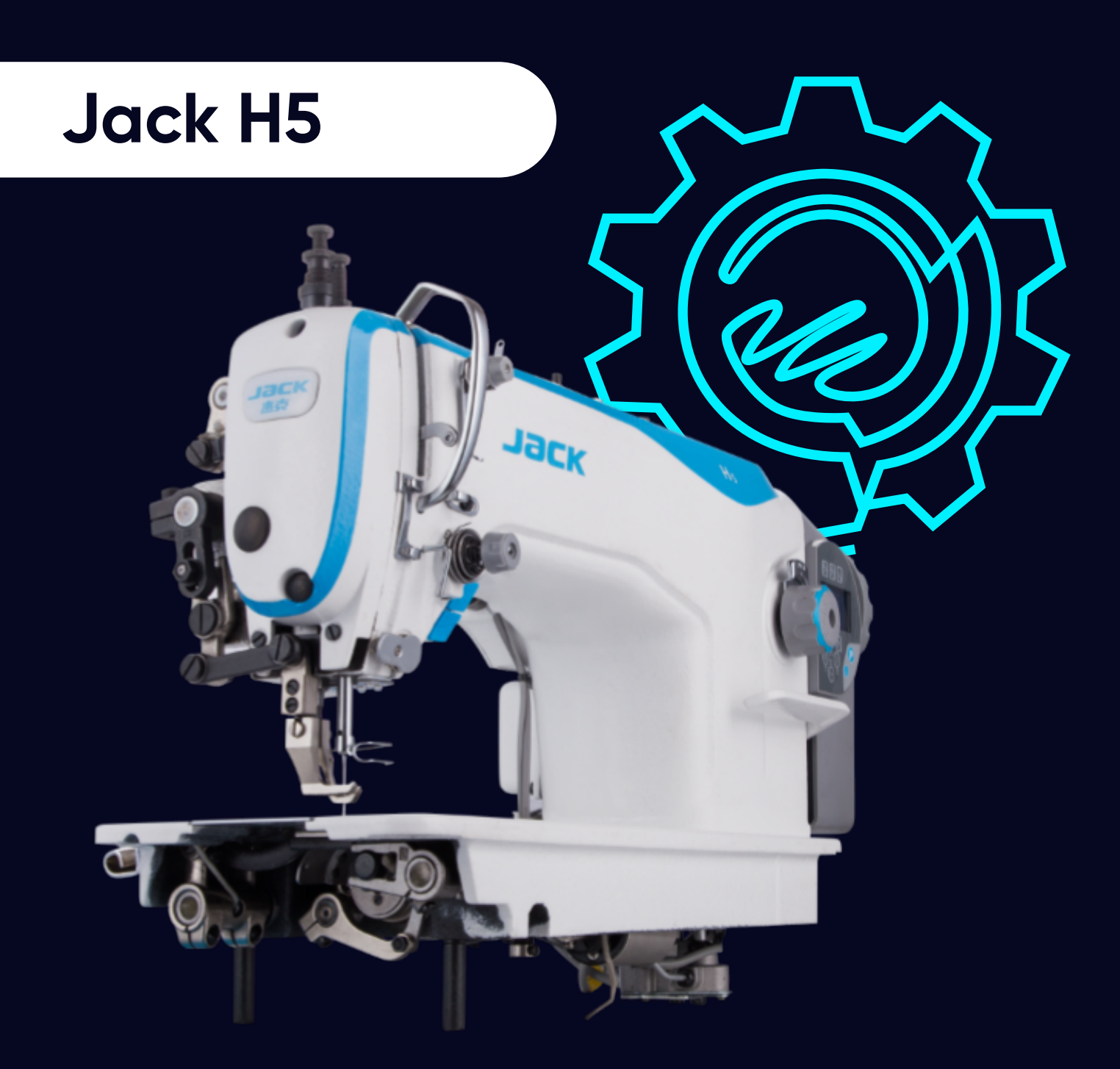

[Телефон: \(067\) 652-56-76](http://(067) 652-56-76) [E-mail: zakaz@softorg.com.ua](mailto:zakaz@softorg.com.ua)

# Характеристики

Машина Jack JK-H5 призначена для шиття середніх та важких матеріалів двонитковим човниковим стібком.

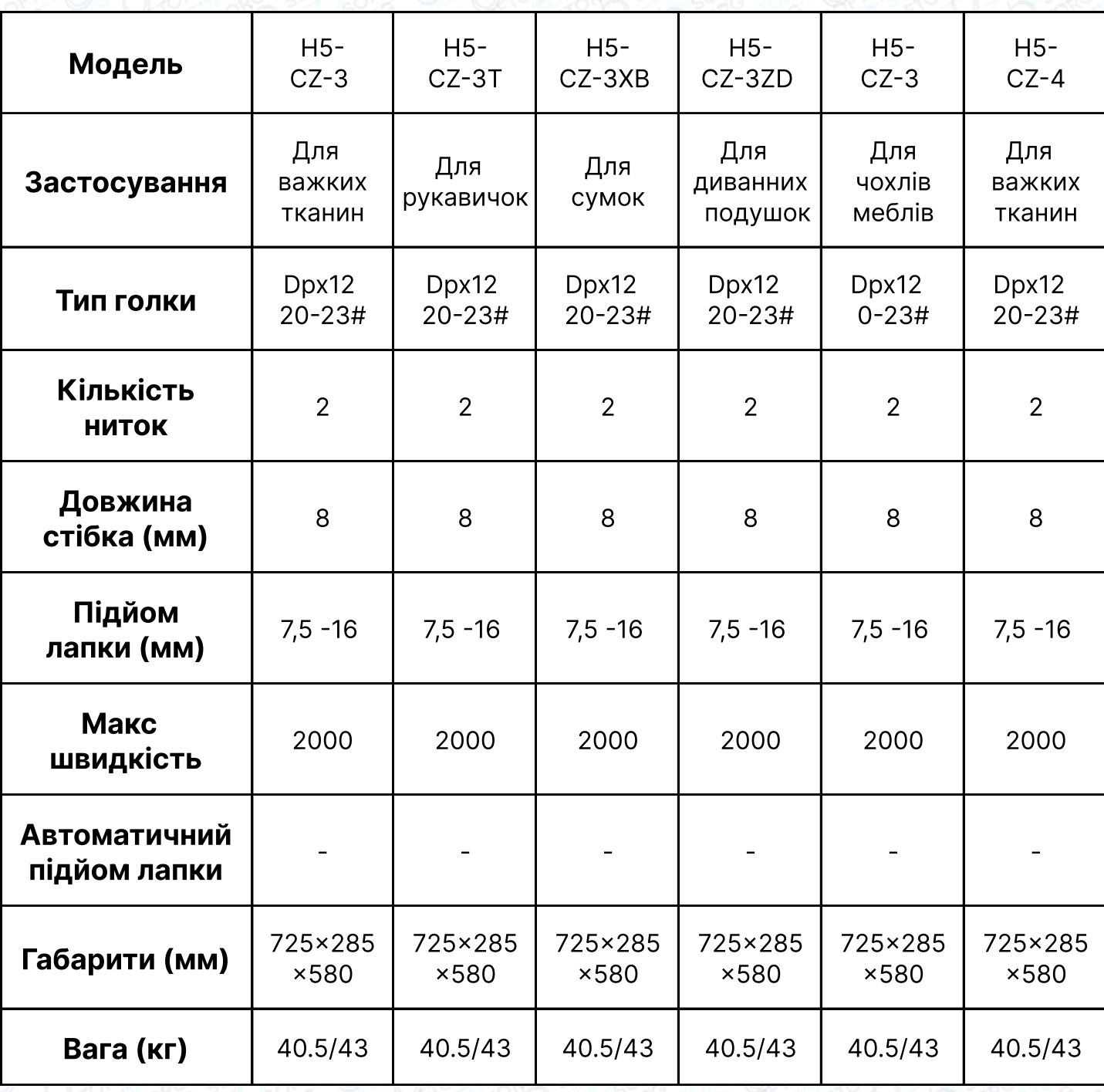

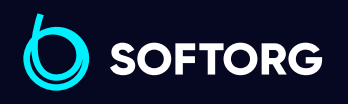

Сервіс центр: [\(044\) 390-47-00](http://(044) 390-47-00)

L

[@]

Відділ продажів: [\(044\) 290-76-60](http://(044) 290-76-60)

⊜

Графік роботи: Пн-Пт: 9:00-18:00

[zakaz@softorg.com.ua](mailto:zakaz@softorg.com.ua)

 $\boldsymbol{\boldsymbol{\oplus}}$ [softorg.com.ua](http://softorg.com.ua) 1

# 1. Правила безпеки

#### 1.1. Попереджувальні знаки в інструкції

Уважно читайте цю інструкцію та звертайте увагу на позначки. Це дозволить вам використовувати машину без шкоди для себе та оточуючих. Сенс позначок пояснюється нижче.

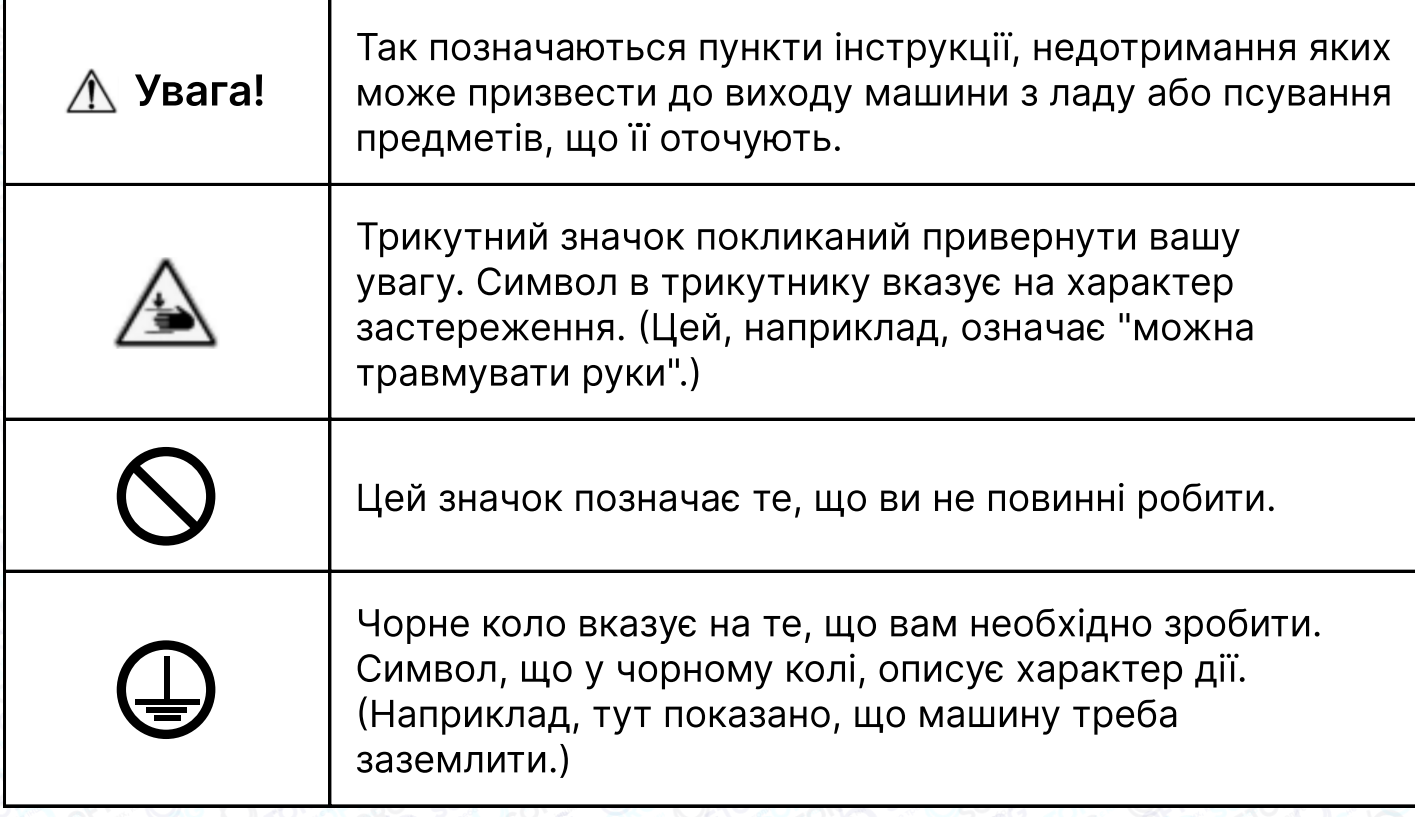

#### 1.2. Запобіжні заходи

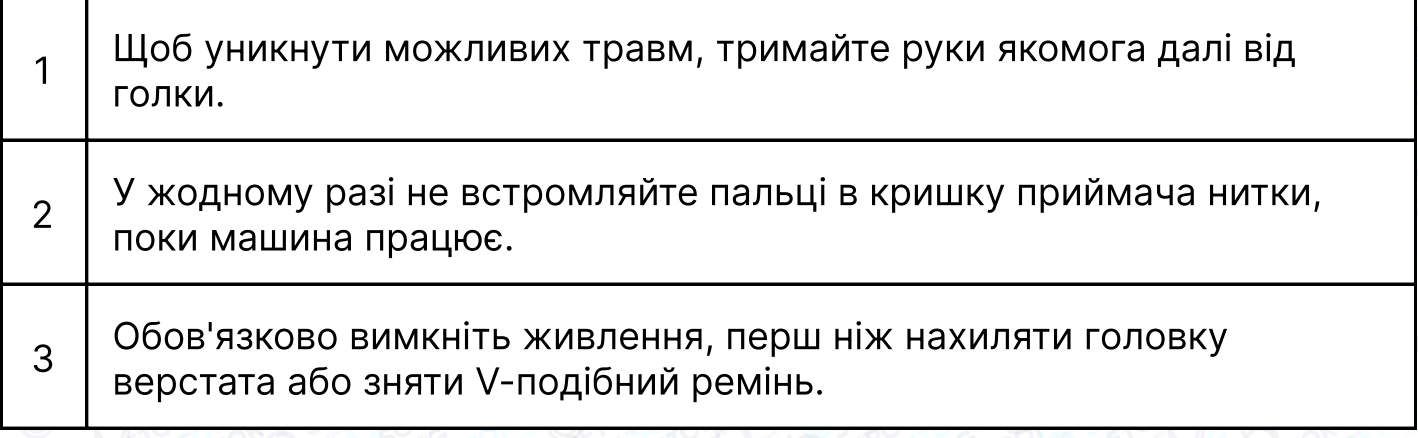

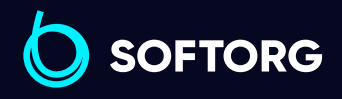

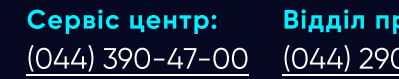

 $\mathcal{R}_{\bullet}$ 

<u>@</u>

Відділ продажів: [\(044\) 290-76-60](http://(044) 290-76-60)

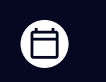

Графік роботи: Пн-Пт: 9:00-18:00

[zakaz@softorg.com.ua](mailto:zakaz@softorg.com.ua)

 $\boldsymbol \Xi$ [softorg.com.ua](http://softorg.com.ua)2

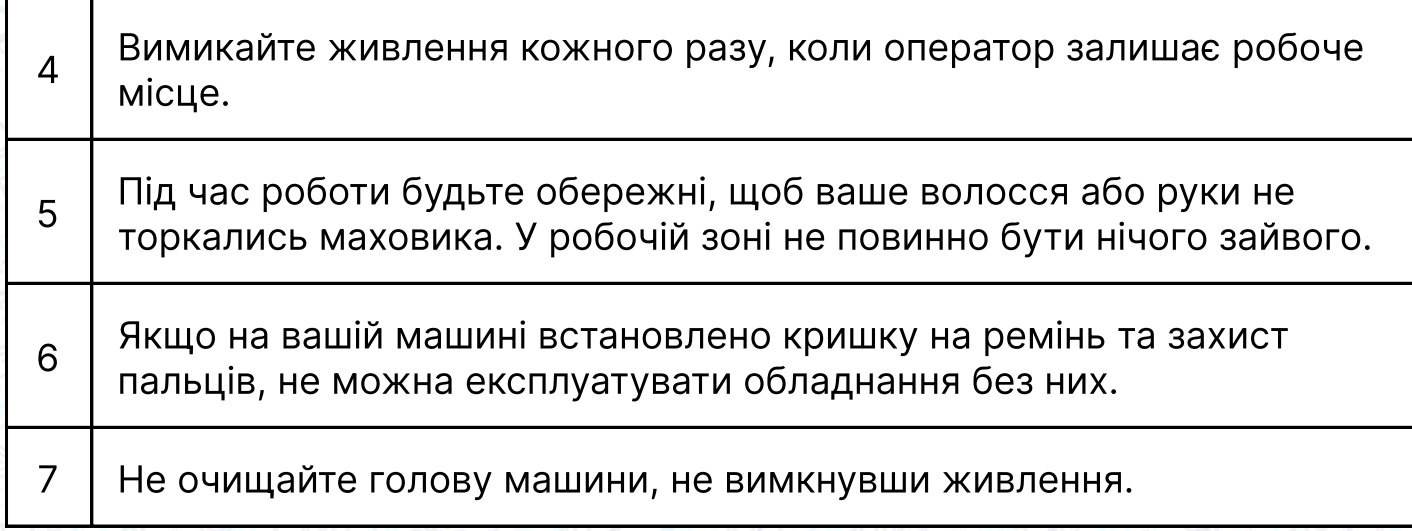

# 2. Підготовка до роботи

## 2.1 Перед роботою

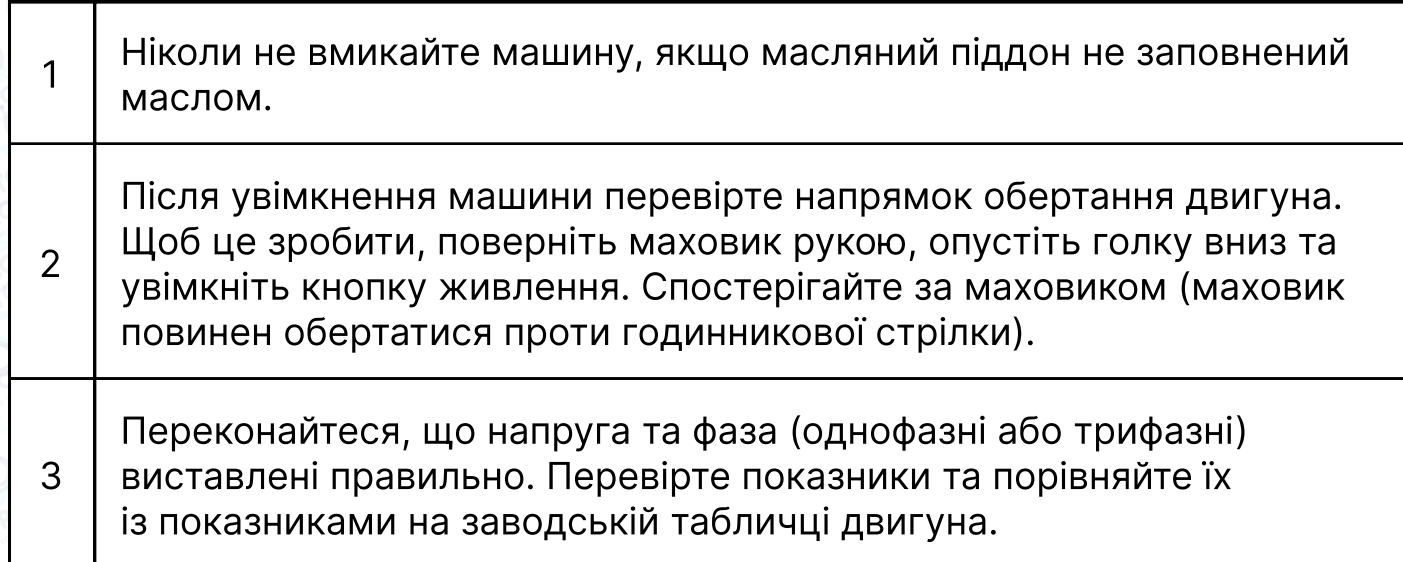

#### 2.2 Встановлення масляного піддона

ര

Спочатку зафіксуйте утримувач та подушку масляного піддона в чотирьох кутах, а потім встановіть піддон на підставку та стіл, як показано на малюнках 1 4. Переконайтеся, що два тримачі направлені на оператора під час встановлення, а дві подушки масляного піддона знаходяться збоку. Вони мають бути з'єднані з гачком голови машини.

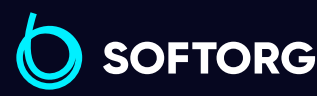

1

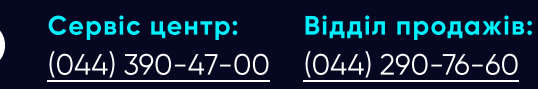

Графік роботи: Пн-Пт: 9:00-18:00

[zakaz@softorg.com.ua](mailto:zakaz@softorg.com.ua)

 $\boldsymbol{\boxminus}$ 

(言)

Поставте голову машини на стіл і з'єднайте їх за допомогою гачка. Вставте з'єднувальний гак головки машини в отвір основи та переконайтеся, що з'єднувальний гак увійшов до основи головки, як показано на малюнку.

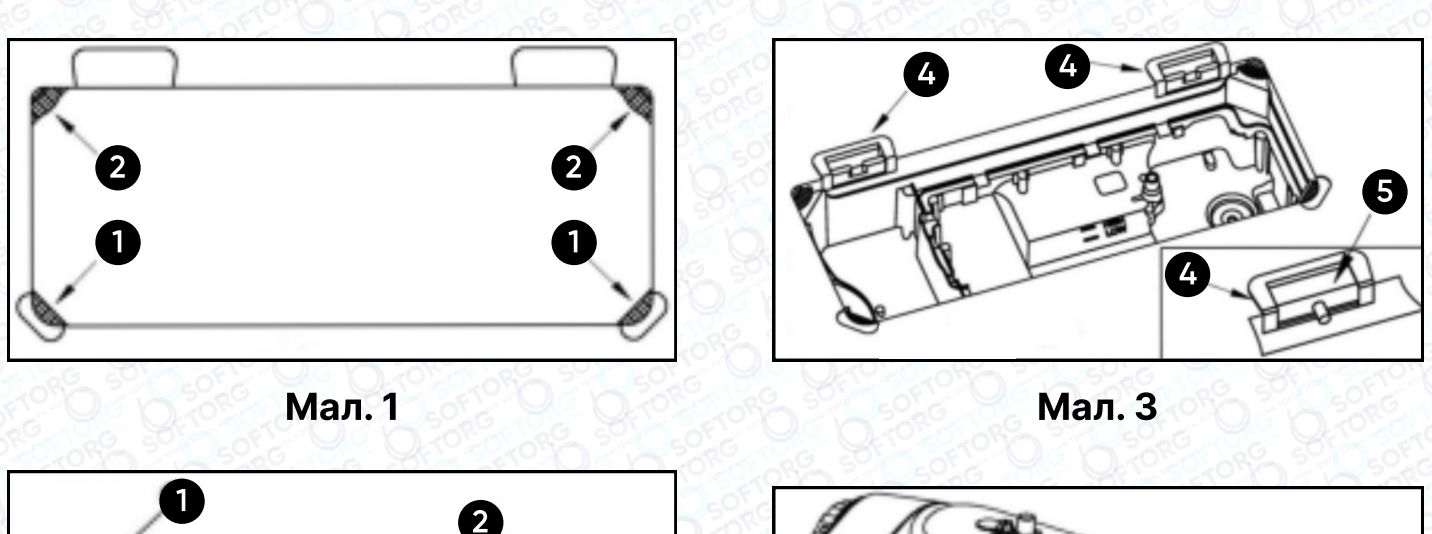

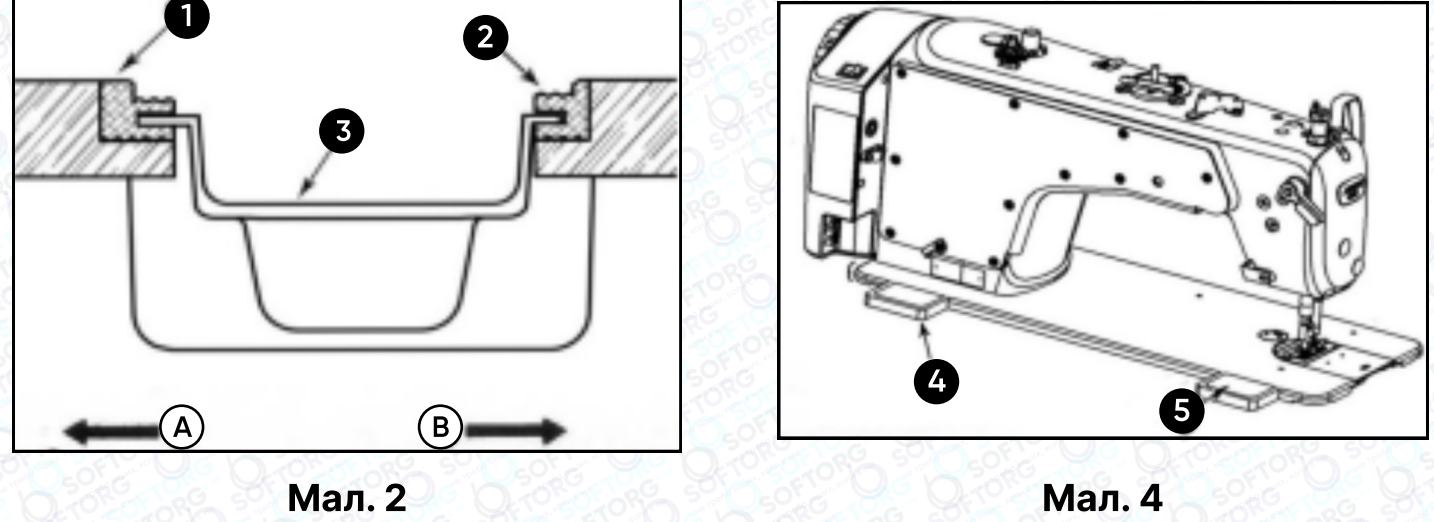

## 3. Змащення

#### Увага!

2

Мастила та масла, що використовуються у швейній промисловості, можуть призводити до алергічних явищ в обслуговчого персоналу. При заміні масла необхідно дотримуватися правил особистої гігієни та промислової санітарії.

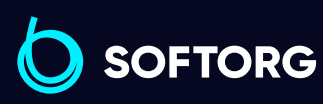

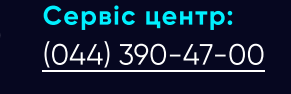

 $\mathcal{L}$ 

'@`

[zakaz@softorg.com.ua](mailto:zakaz@softorg.com.ua)

Відділ продажів: [\(044\) 290-76-60](http://(044) 290-76-60)

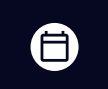

Графік роботи: Пн-Пт: 9:00-18:00

 $\boldsymbol \Xi$  $\frac{\text{softorg.com.ua}}{4}$  $\frac{\text{softorg.com.ua}}{4}$  $\frac{\text{softorg.com.ua}}{4}$ 

## 3.1 Інформація про масло наведена в таблиці технічних характеристик машини

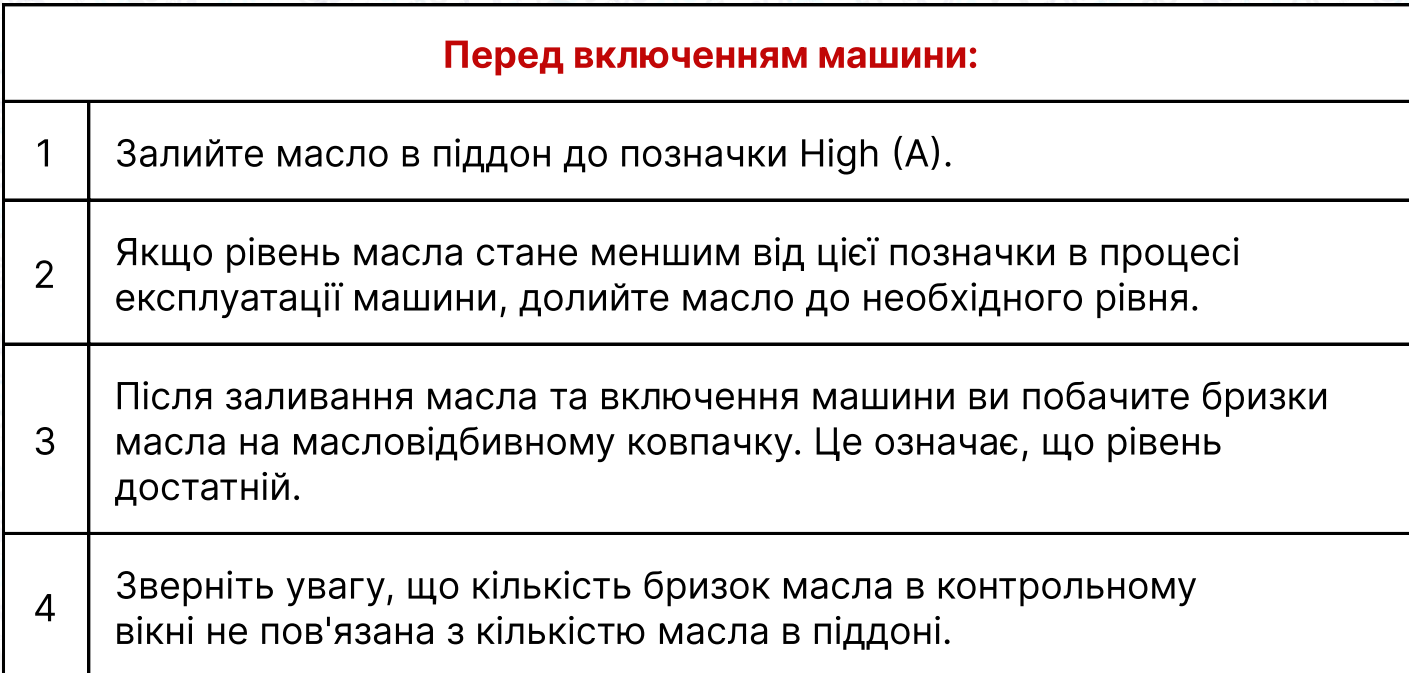

#### Увага!

Якщо ви здійснюєте перший запуск машини або вона не використовувалась тривалий період, швидкість не має перевищувати 1800 - 2200 об/хв. Дайте їй попрацювати в такому режимі близько 10 хвилин. Кількість масла, що подається на деталі під бічною кришкою головки машини, регулюється відповідно до малюнка 6.

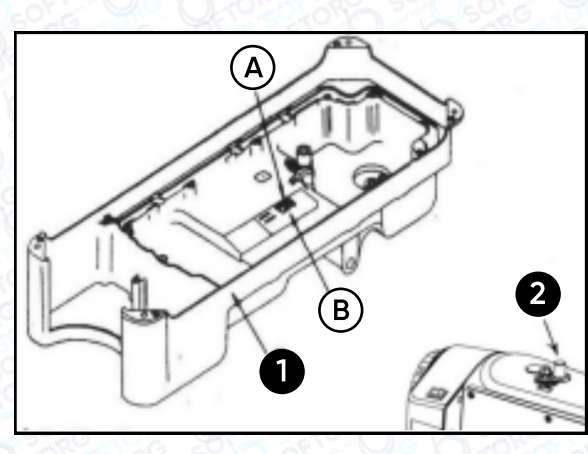

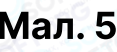

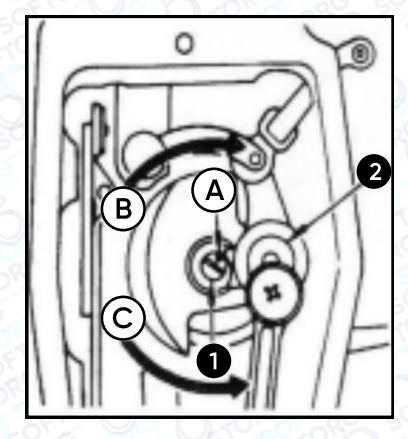

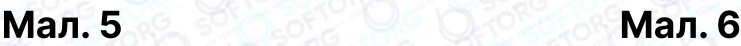

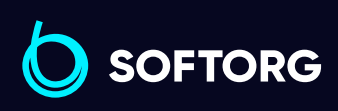

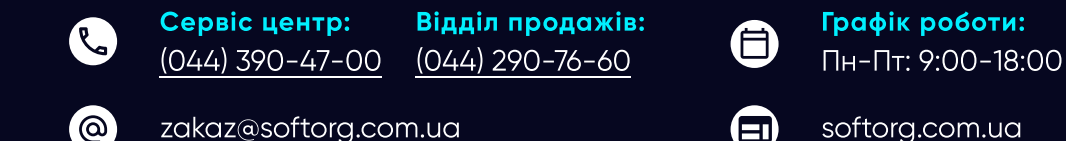

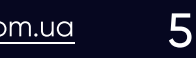

боти:

# 4. Заправка нитки в машину

Заправка верхньої нитки здійснюється відповідно до (малюнка 7).

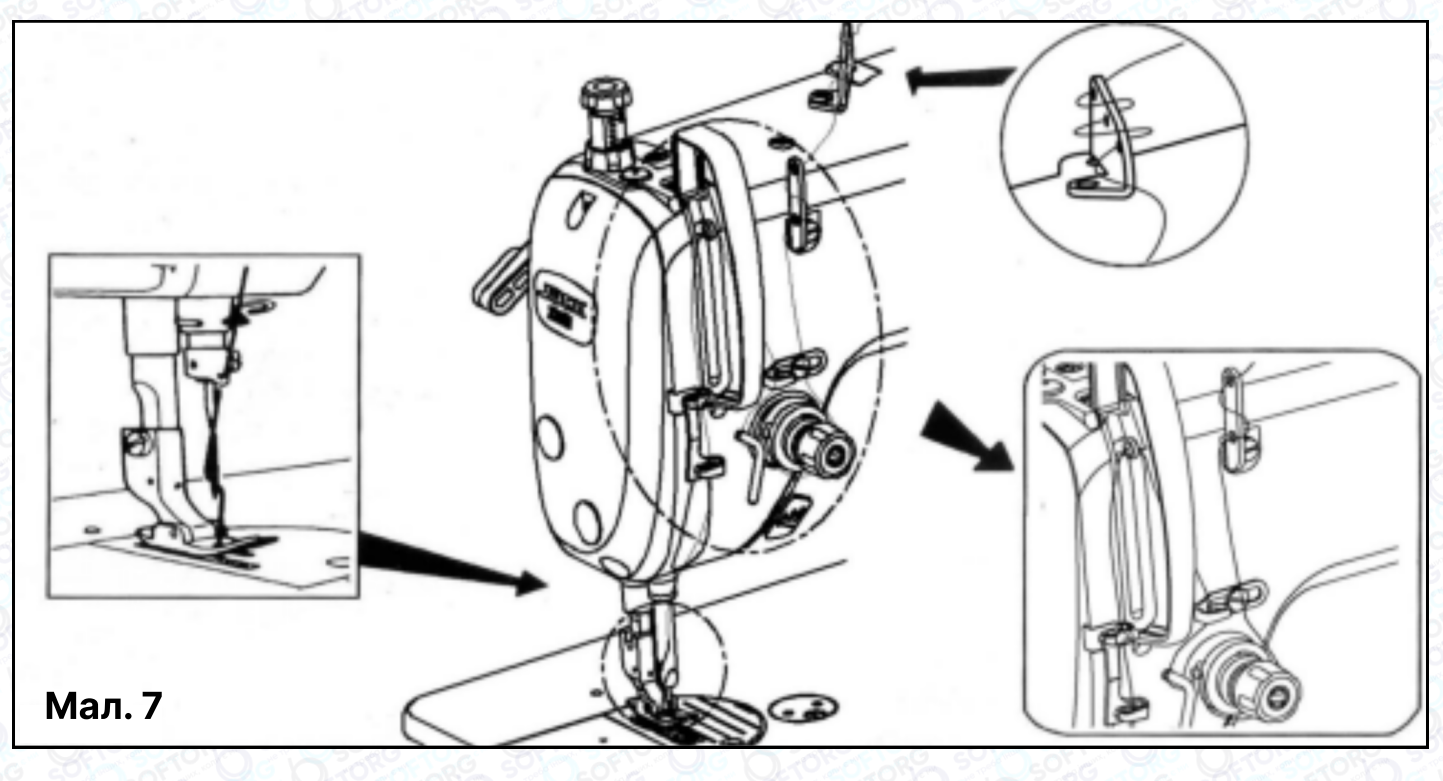

#### Увага!

Перед тим, як виймати шпульний ковпачок, вимкніть машину. Випадкове натискання на педаль може призвести до несподіваного запуску обладнання та травмувати оператора.

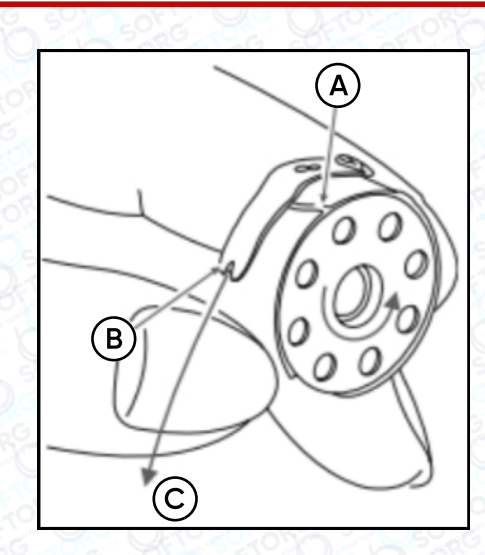

Мал. 8

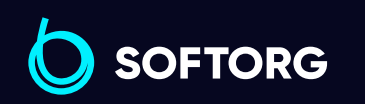

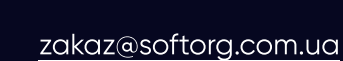

Сервіс центр:

**Q** 

 $\circledcirc$ 

[\(044\) 390-47-00](http://(044) 390-47-00) Відділ продажів: [\(044\) 290-76-60](http://(044) 290-76-60)

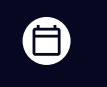

 $\boldsymbol \Xi$ 

Графік роботи: Пн-Пт: 9:00-18:00

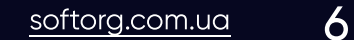

# 5. Регулювання натягу нитки

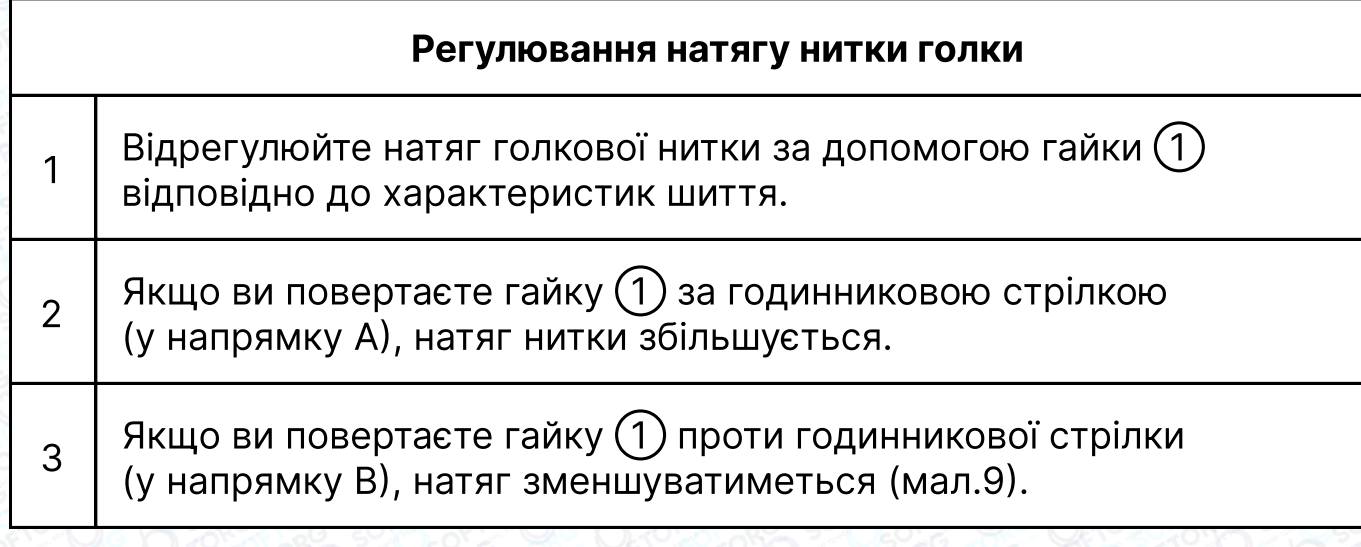

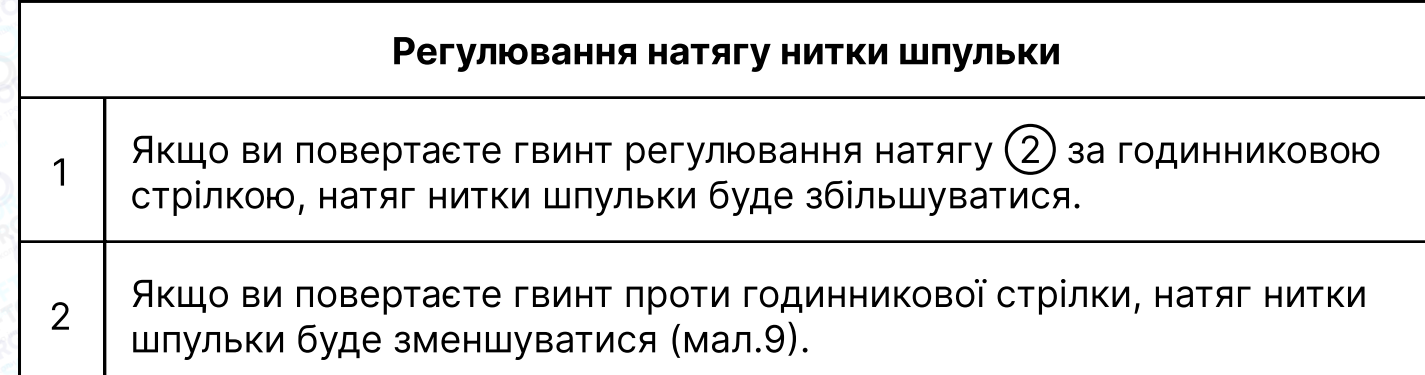

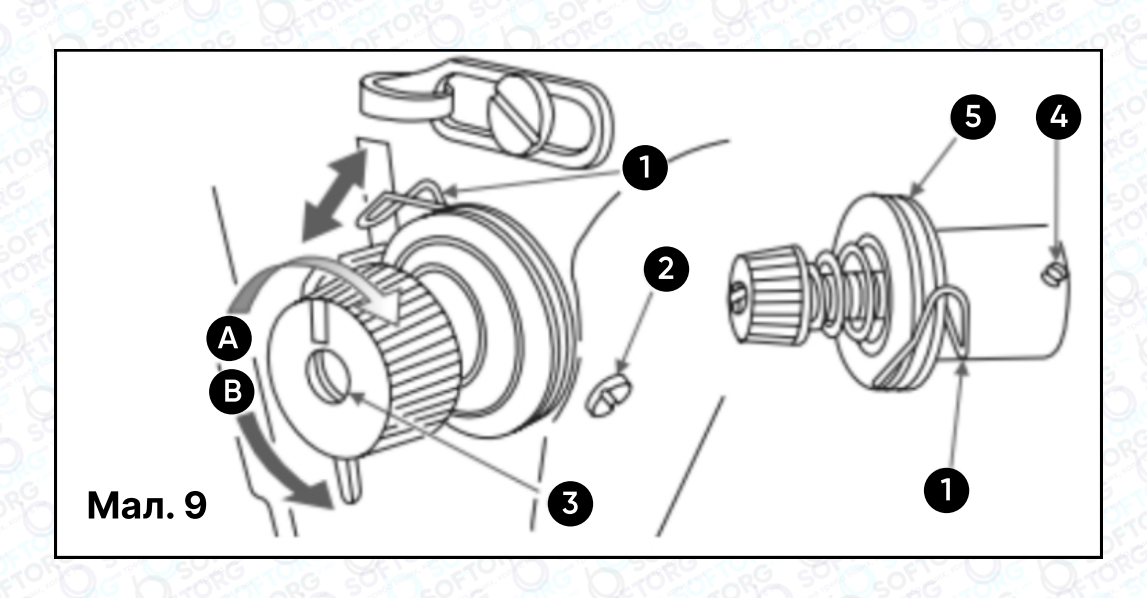

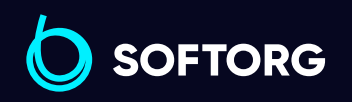

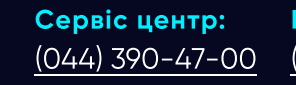

C

 $\circledcirc$ 

Відділ продажів: [\(044\) 290-76-60](http://(044) 290-76-60)

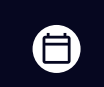

 $\bigoplus$ 

Графік роботи: Пн-Пт: 9:00-18:00

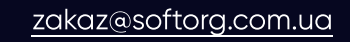

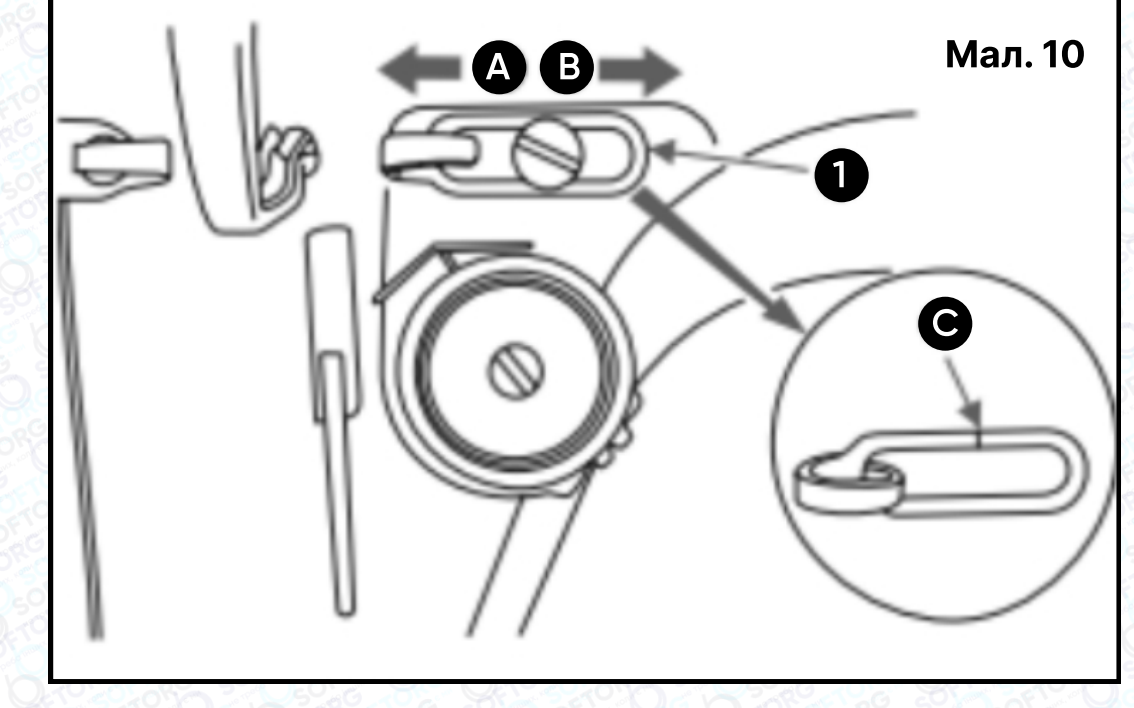

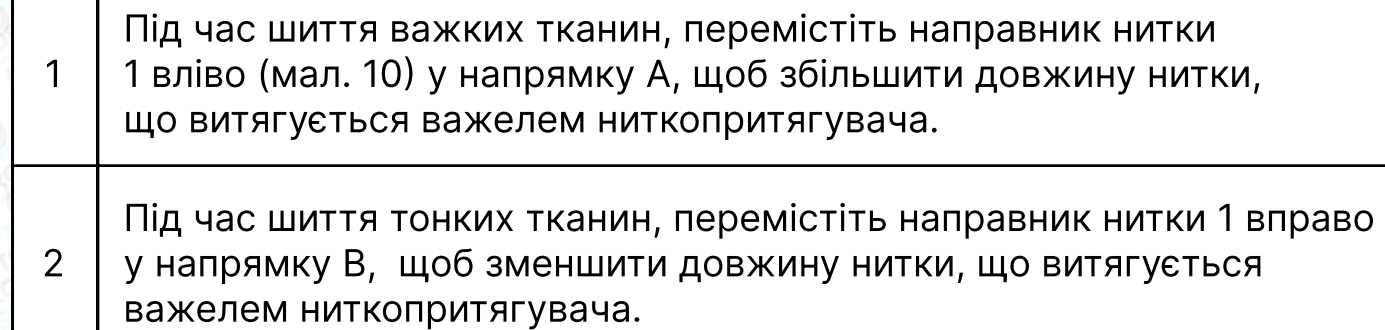

3 Як правило, направник нитки 1 повинен перебувати в положенні, коли вигравіювана лінія С на направнику, збігається з центром гвинта.

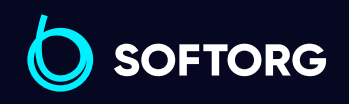

Г

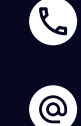

Сервіс центр: [\(044\) 390-47-00](http://(044) 390-47-00)

Відділ продажів: [\(044\) 290-76-60](http://(044) 290-76-60)

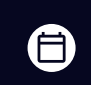

 $\bm\bm\Xi$ 

Графік роботи: Пн-Пт: 9:00-18:00

[zakaz@softorg.com.ua](mailto:zakaz@softorg.com.ua)

## 6. Налаштування висоти голководія

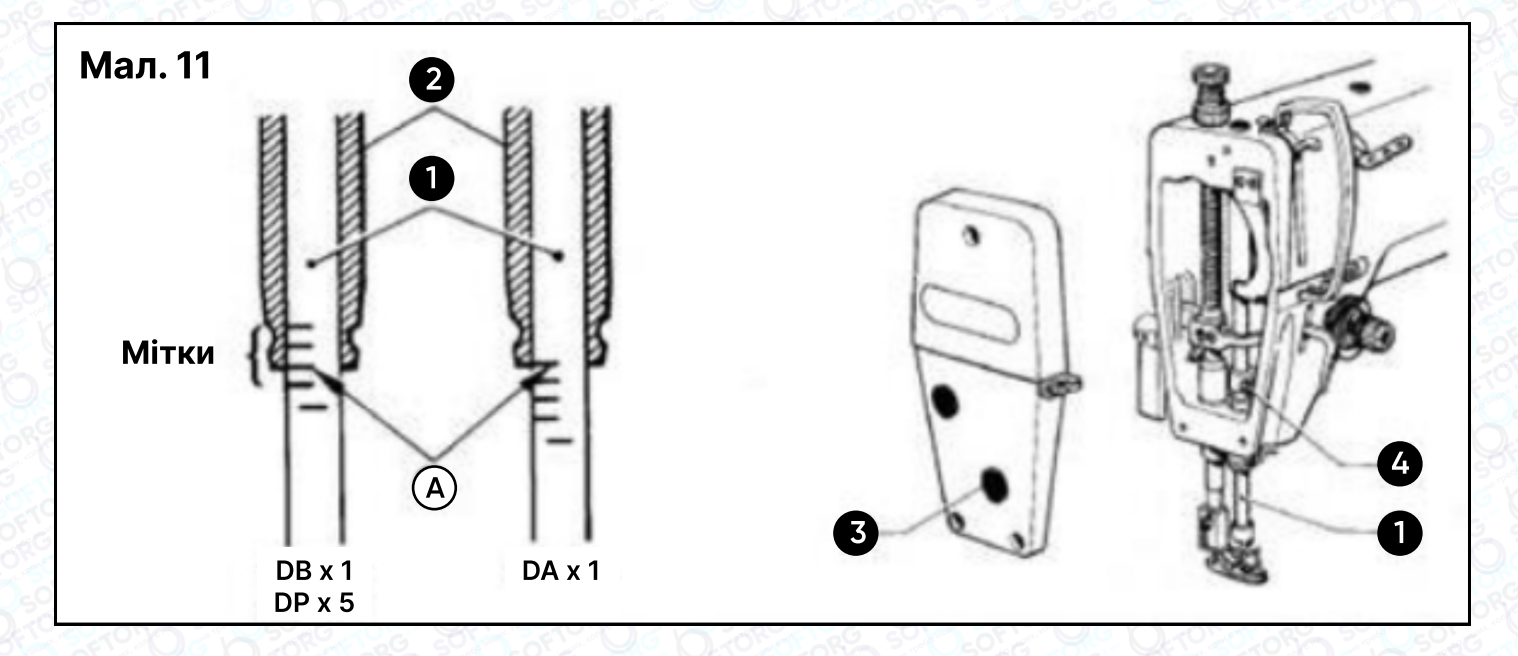

Мітка "а" є другою, якщо рахувати від нижнього краю голководія (1) та четвертою знизу, якщо використовується голка DAxl, повинна бути поєднана з нижнім краєм кільця голководія (2) як показано на малюнку, коли голководій (1) перебуває у своєму найнижчому положенні.

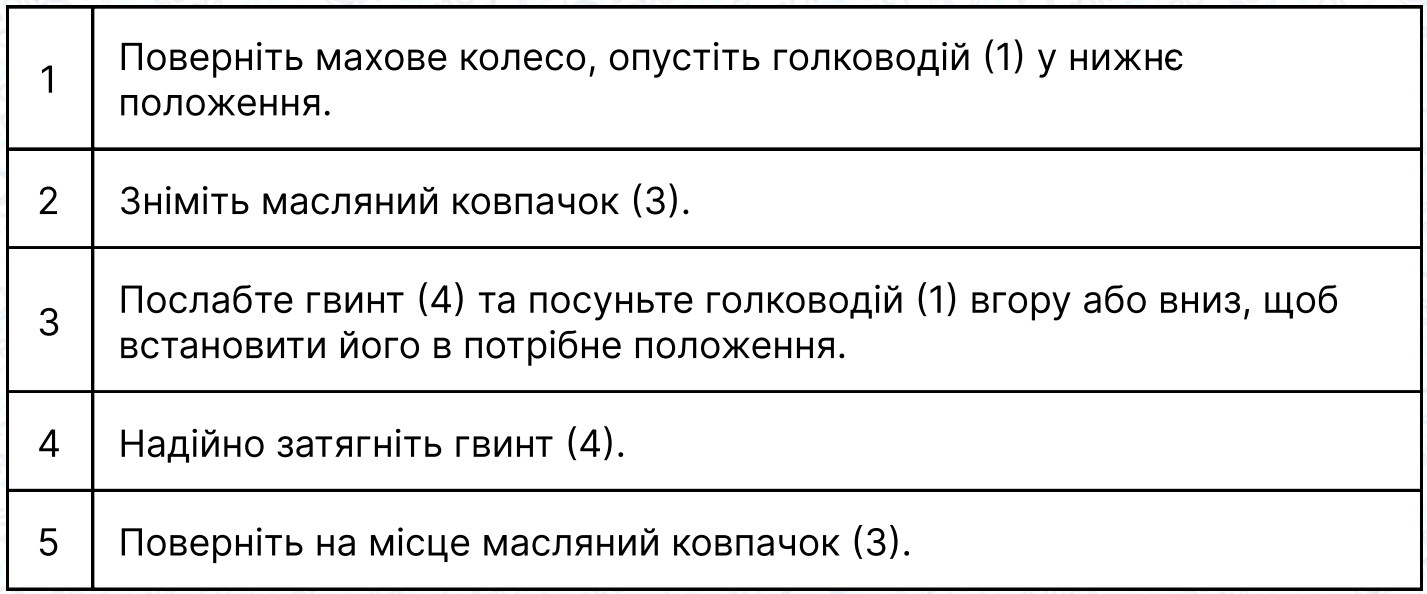

Встановлення голководія під інші типи голок також показано на (малюнку 11).

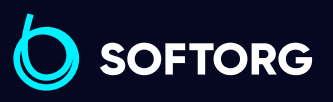

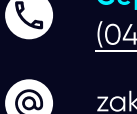

Сервіс центр: [\(044\) 390-47-00](http://(044) 390-47-00)

Відділ продажів: [\(044\) 290-76-60](http://(044) 290-76-60)

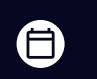

 $\boldsymbol \Xi$ 

Графік роботи: Пн-Пт: 9:00-18:00

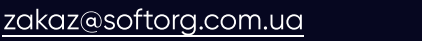

## 6.1 Налаштування синхронної роботи голки та фіксатора шпульного ковпачка

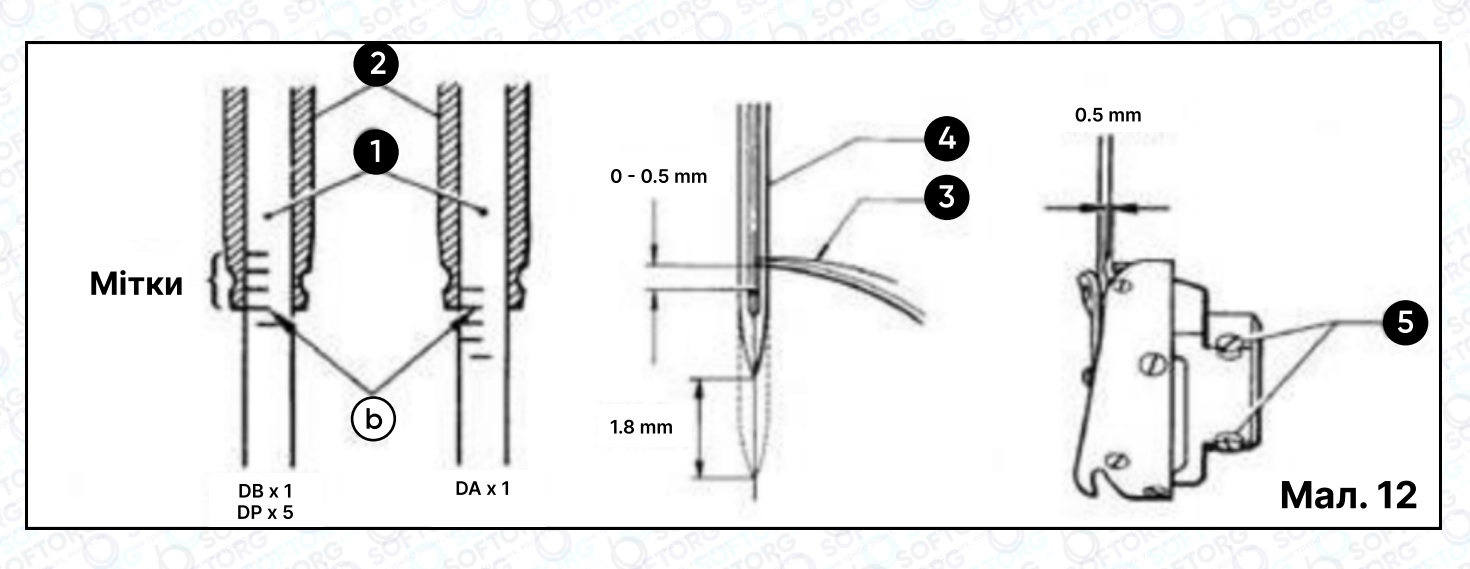

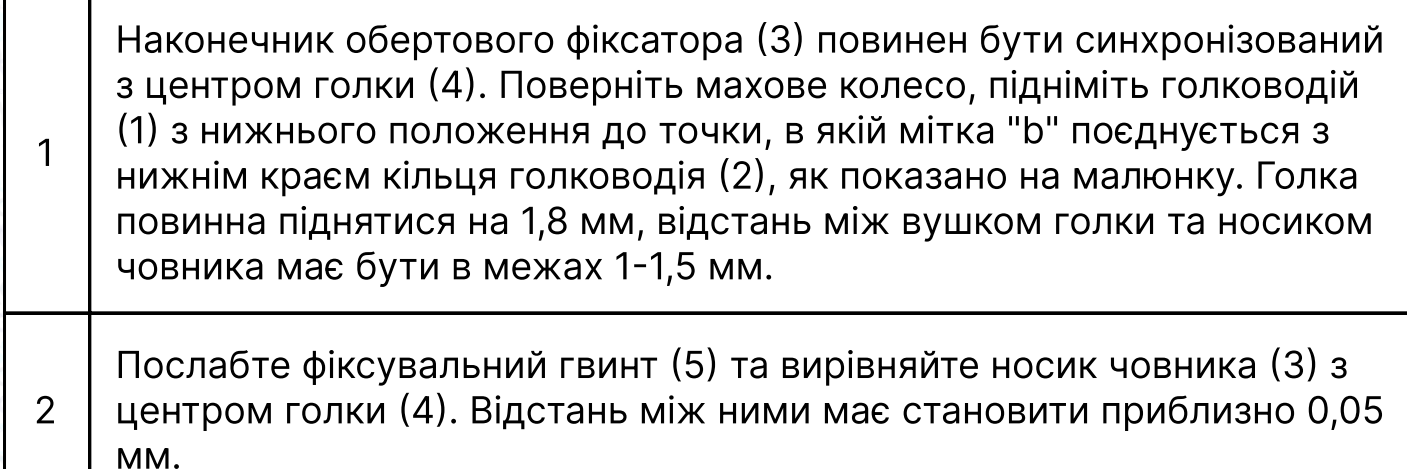

<sup>3</sup> Надійно затягніть фіксувальний гвинт (5) транспортера вгору або вниз. 4. Затягніть гвинт (2).

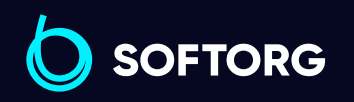

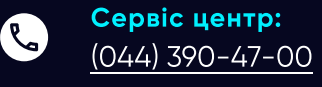

 $\circledcirc$ 

Відділ продажів: [\(044\) 290-76-60](http://(044) 290-76-60)

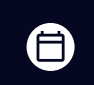

Графік роботи: Пн-Пт: 9:00-18:00

[zakaz@softorg.com.ua](mailto:zakaz@softorg.com.ua)

 $\bm{\bm{\bm{\oplus}}}$ [softorg.com.ua](http://softorg.com.ua) 10

# 7. Регулювання тиску при натисканні на передню частину педалі

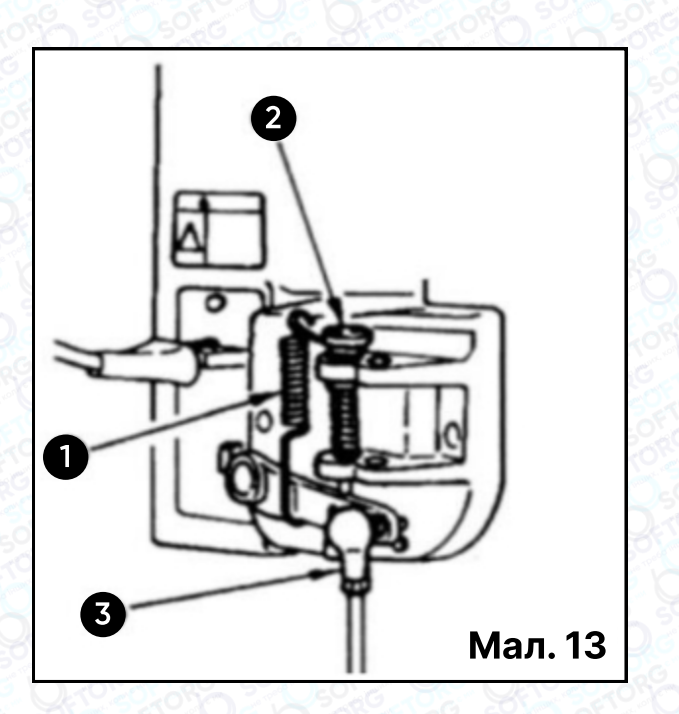

Цей тиск можна змінити, змінивши початкове положення пружини регулювання тиску педалі (1).

- Тиск зменшується, коли ви затягуєте пружину с лівого боку
- Тиск збільшується, коли ви затягуєте пружину з правого боку. Регулювання тиску, необхідного для натискання на задню иастину педалі.

Цей тиск можна регулювати за допомогою гвинта регулятора (2). Тиск збільшується при повороті за годинниковою стрілкою і зменшується, коли ви повертаєте гвинт проти неї.

# 8. Регулювання висоти підйому лапки

Стандартна висота притискної лапки, встановлена за допомогою колінного підйомника, становить 10 мм. Ви можете відрегулювати підйом притискної лапки до 13 мм за допомогою регулювального гвинта (1).

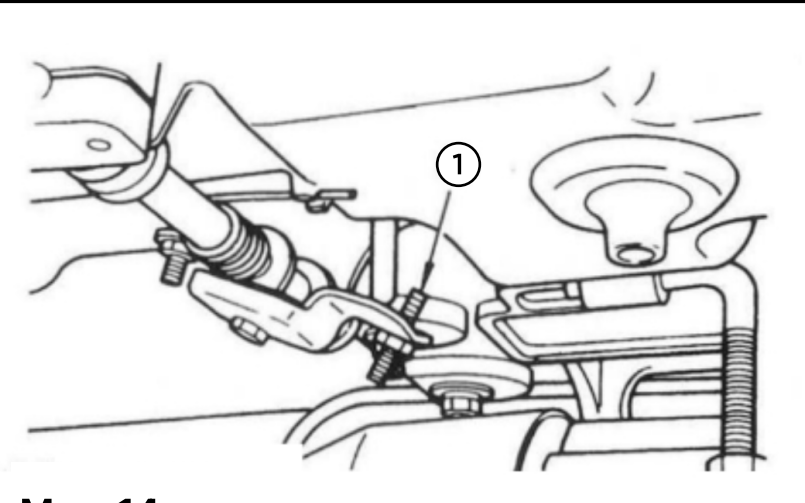

Мал. 14

ര

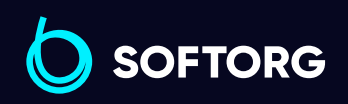

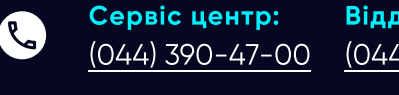

Відділ продажів: [\(044\) 290-76-60](http://(044) 290-76-60)

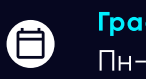

 $\boldsymbol{\boxminus}$ 

Графік роботи: Пн-Пт: 9:00-18:00

[zakaz@softorg.com.ua](mailto:zakaz@softorg.com.ua)

Коли ви відрегулювали підйом притискної лапки до 10 мм, переконайтеся, що нижній кінець голководія (2) у нижньому положенні не торкається притискної лапки (3).

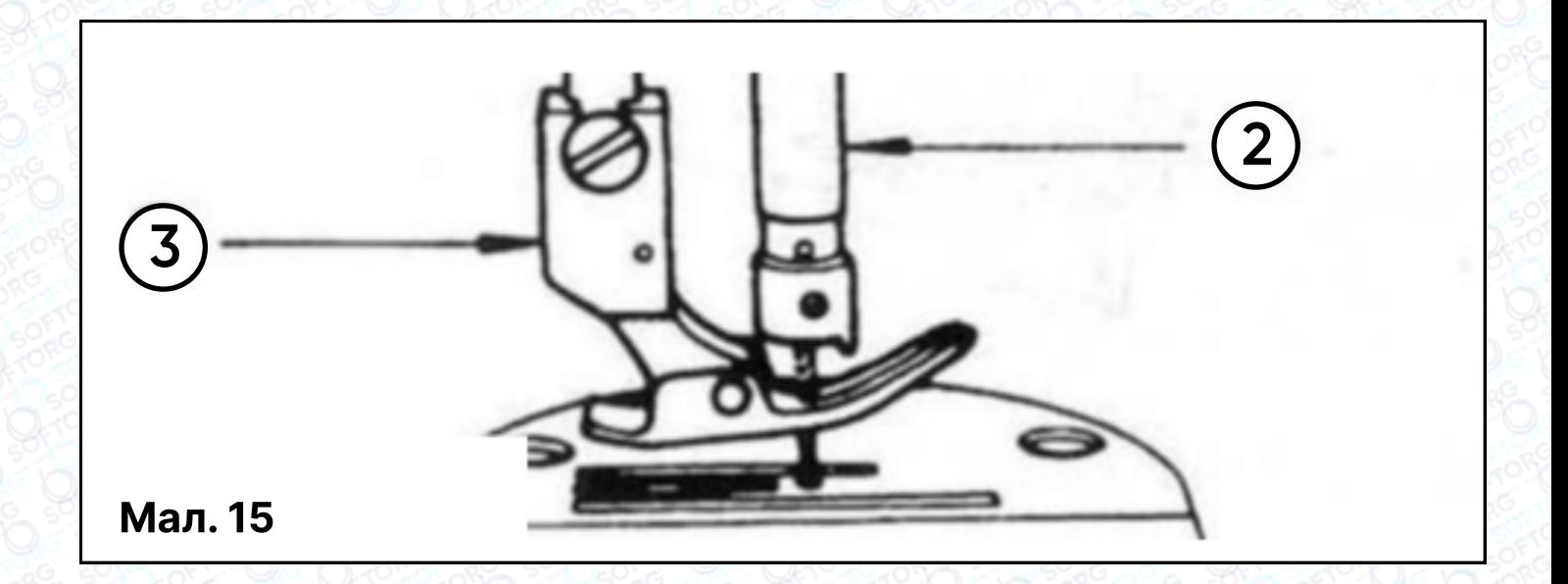

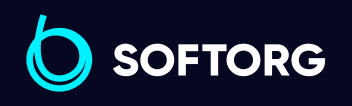

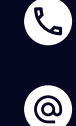

Сервіс центр: [\(044\) 390-47-00](http://(044) 390-47-00)

Відділ продажів: [\(044\) 290-76-60](http://(044) 290-76-60)

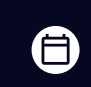

Графік роботи: Пн-Пт: 9:00-18:00

[zakaz@softorg.com.ua](mailto:zakaz@softorg.com.ua)

 $\bm\bm\Xi$ [softorg.com.ua](http://softorg.com.ua) 12

# 9. Причини несправностей та їх усунення

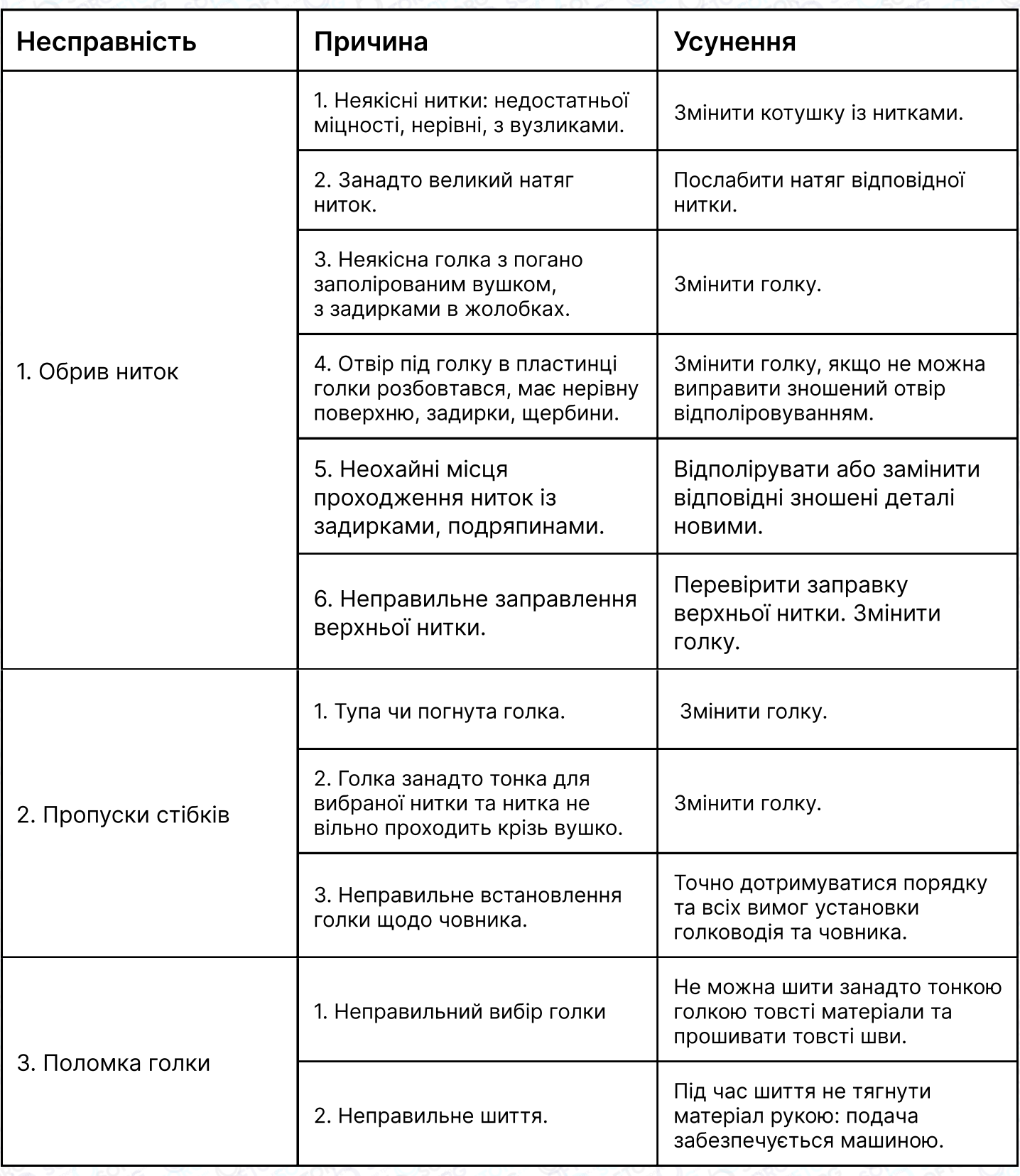

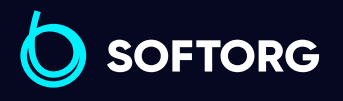

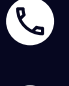

 $\circledcirc$ 

Сервіс центр: [\(044\) 390-47-00](http://(044) 390-47-00)

Відділ продажів: [\(044\) 290-76-60](http://(044) 290-76-60)

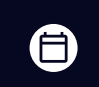

Графік роботи: Пн-Пт: 9:00-18:00

[zakaz@softorg.com.ua](mailto:zakaz@softorg.com.ua)

 $\bigoplus$ [softorg.com.ua](http://softorg.com.ua) 13

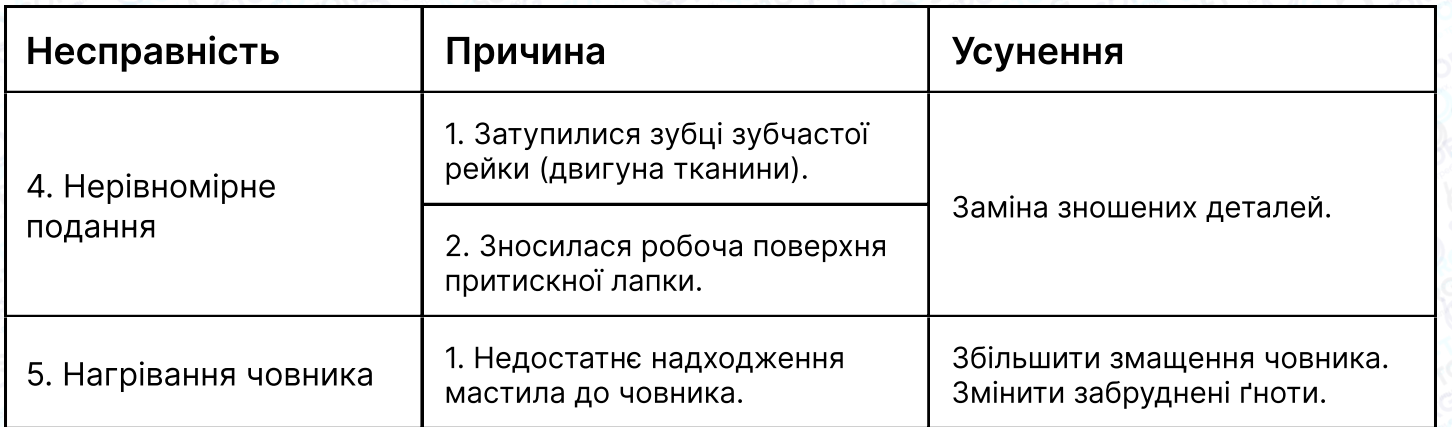

# 10. Інструкція по встановленню

## 10.1 Специфікація

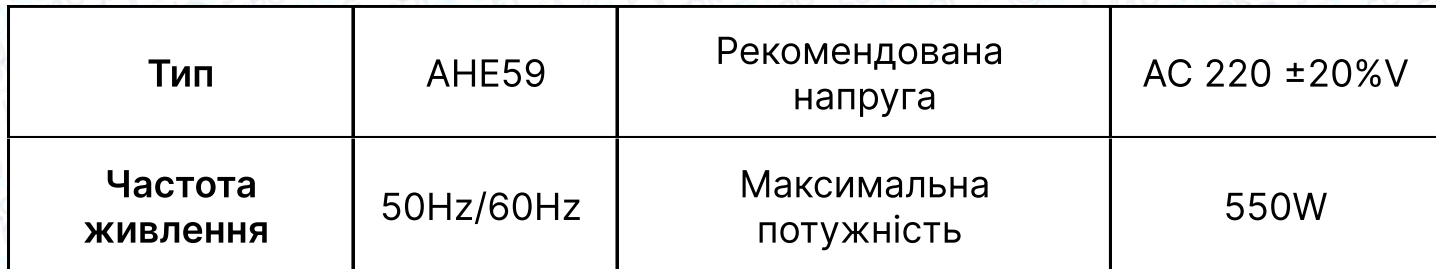

#### 10.2 Підключення роз'ємів інтерфейсу

Педалі та голова пристрою підключаються до відповідного положення в задній частині контролера, як показано на малюнку 16. Перевірте, чи надійно вставлена вилка.

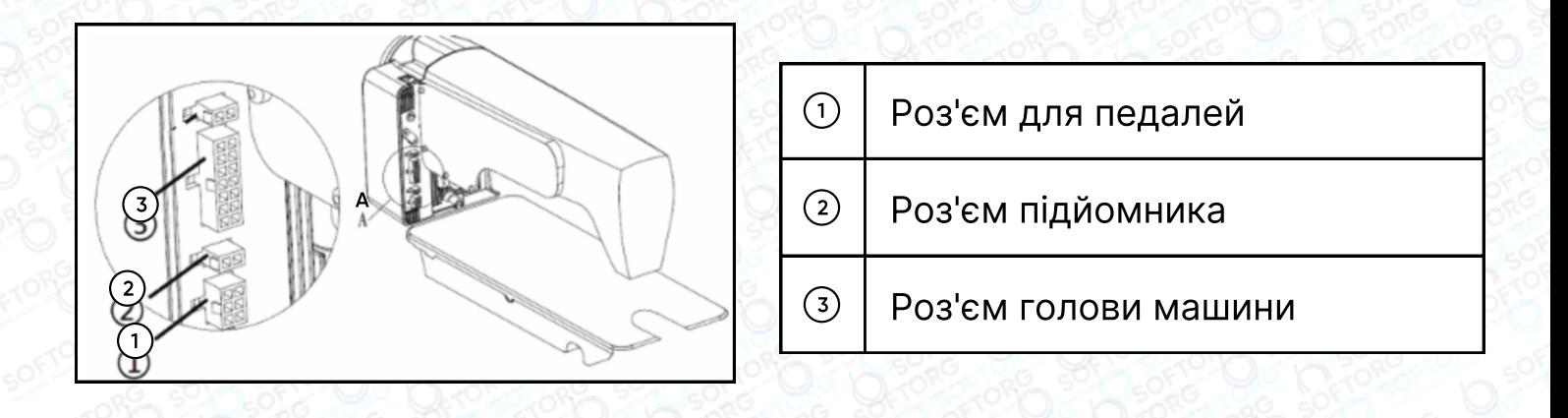

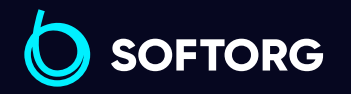

Сервіс центр: [\(044\) 390-47-00](http://(044) 390-47-00)

 $\mathcal{R}_{\mathbf{a}}$ 

<u>@</u>

Відділ продажів: [\(044\) 290-76-60](http://(044) 290-76-60)

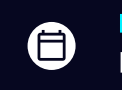

Графік роботи: Пн-Пт: 9:00-18:00

[zakaz@softorg.com.ua](mailto:zakaz@softorg.com.ua)

 $\boldsymbol \Xi$ [softorg.com.ua](http://softorg.com.ua) 14

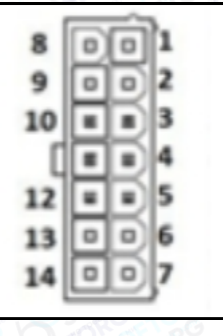

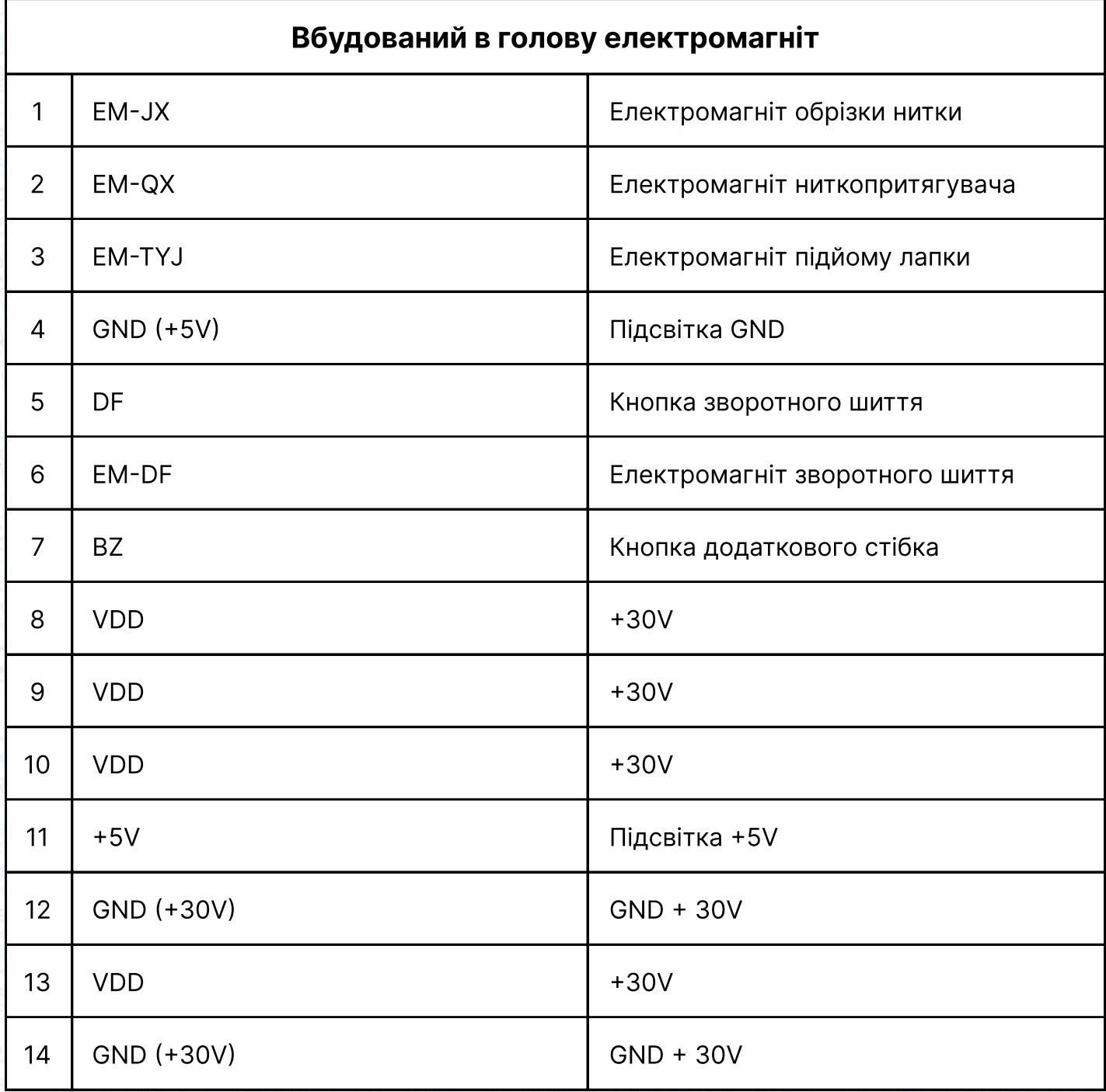

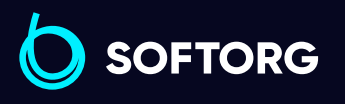

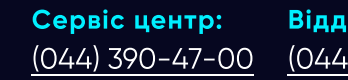

C

 $\circledcirc$ 

Відділ продажів:  $(044)$  290-76-60

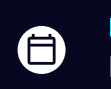

Графік роботи: Пн-Пт: 9:00-18:00

[zakaz@softorg.com.ua](mailto:zakaz@softorg.com.ua)

 $\bigoplus$ [softorg.com.ua](http://softorg.com.ua)15

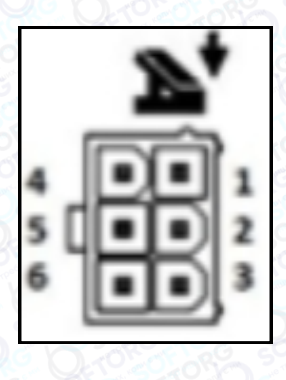

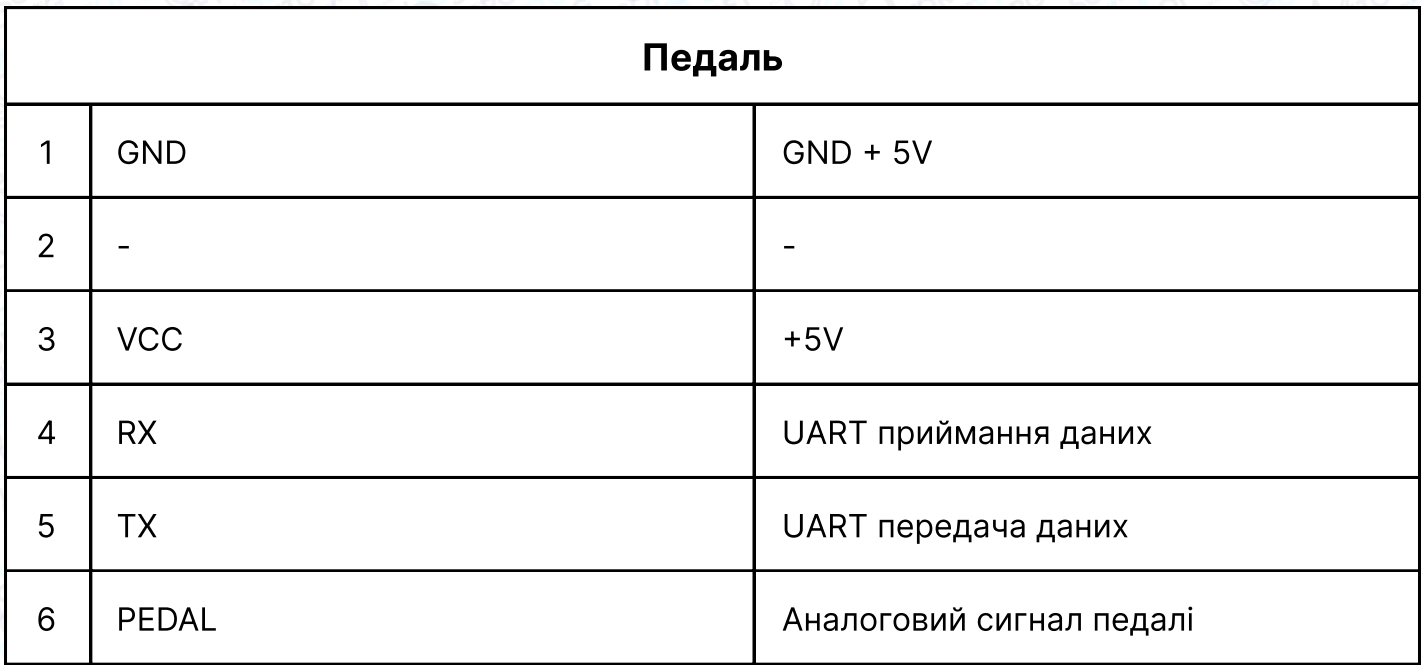

#### 10.3. Підключення та заземлення

Кваліфікований інженер-електрик повинен підготувати проєкт заземлення системи. Перед експлуатацією машини необхідно переконатися, що розетка на вході змінного струму надійно заземлена.

#### Увага!

Усі лінії електропередач, сигнальні лінії, лінії заземлення та проводка не повинні накладатися на інші об'єкти або надмірно скручуватися, щоб забезпечити безпеку використання!

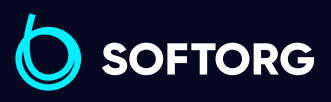

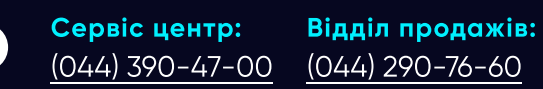

[zakaz@softorg.com.ua](mailto:zakaz@softorg.com.ua)

ര

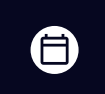

Графік роботи: Пн-Пт: 9:00-18:00

 $\boldsymbol \Xi$ [softorg.com.ua](http://softorg.com.ua) 16

# Інструкція до панелі управління

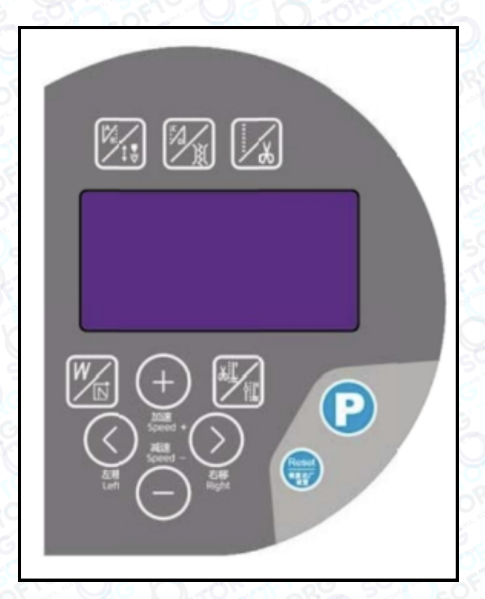

#### Панель управління

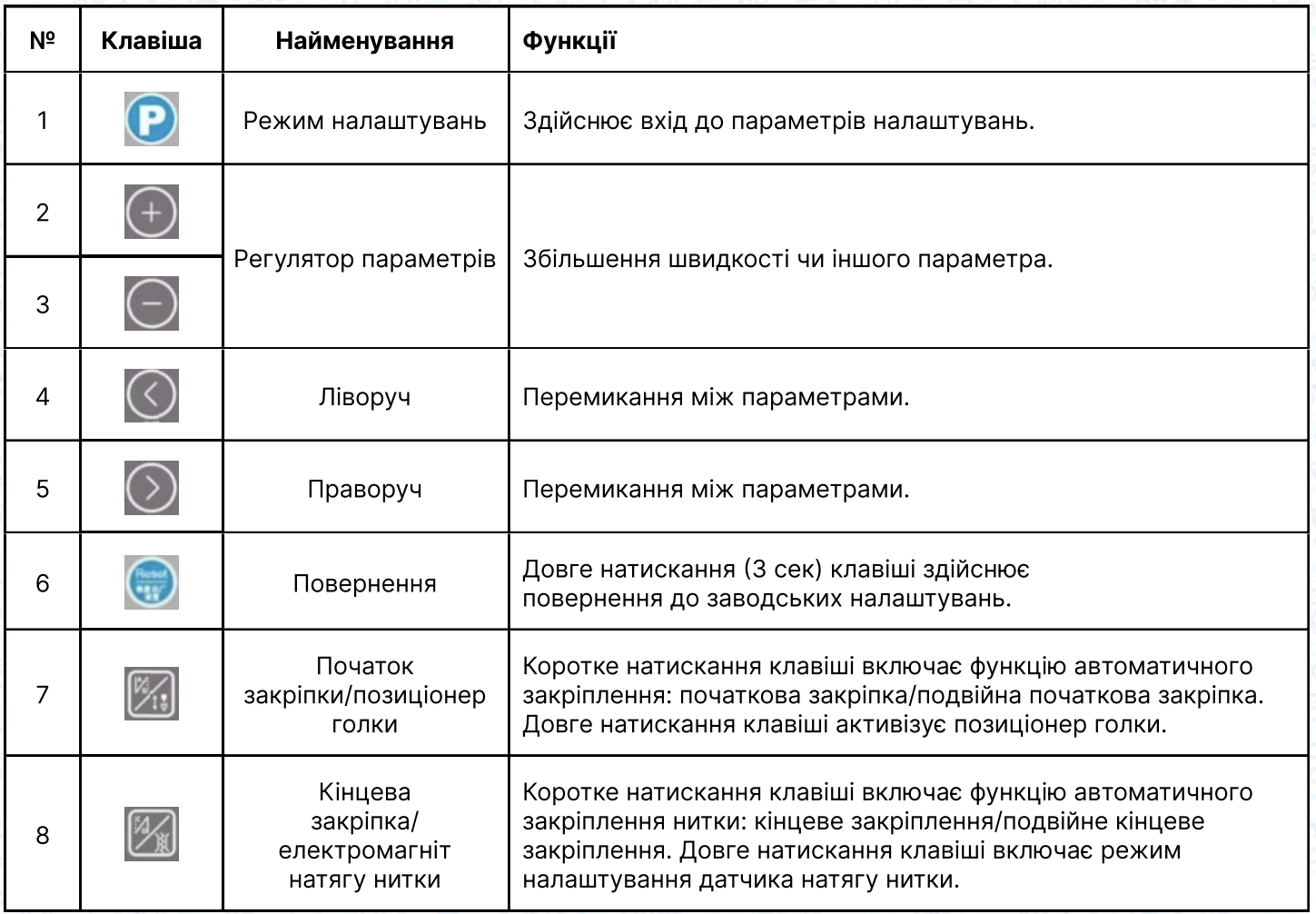

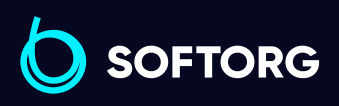

Сервіс центр: [\(044\) 390-47-00](http://(044) 390-47-00)

**Q** 

 $\circledcirc$ 

Відділ продажів: [\(044\) 290-76-60](http://(044) 290-76-60)

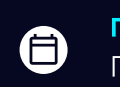

 $\boldsymbol{\oplus}$ 

Графік роботи: Пн-Пт: 9:00-18:00

[zakaz@softorg.com.ua](mailto:zakaz@softorg.com.ua)

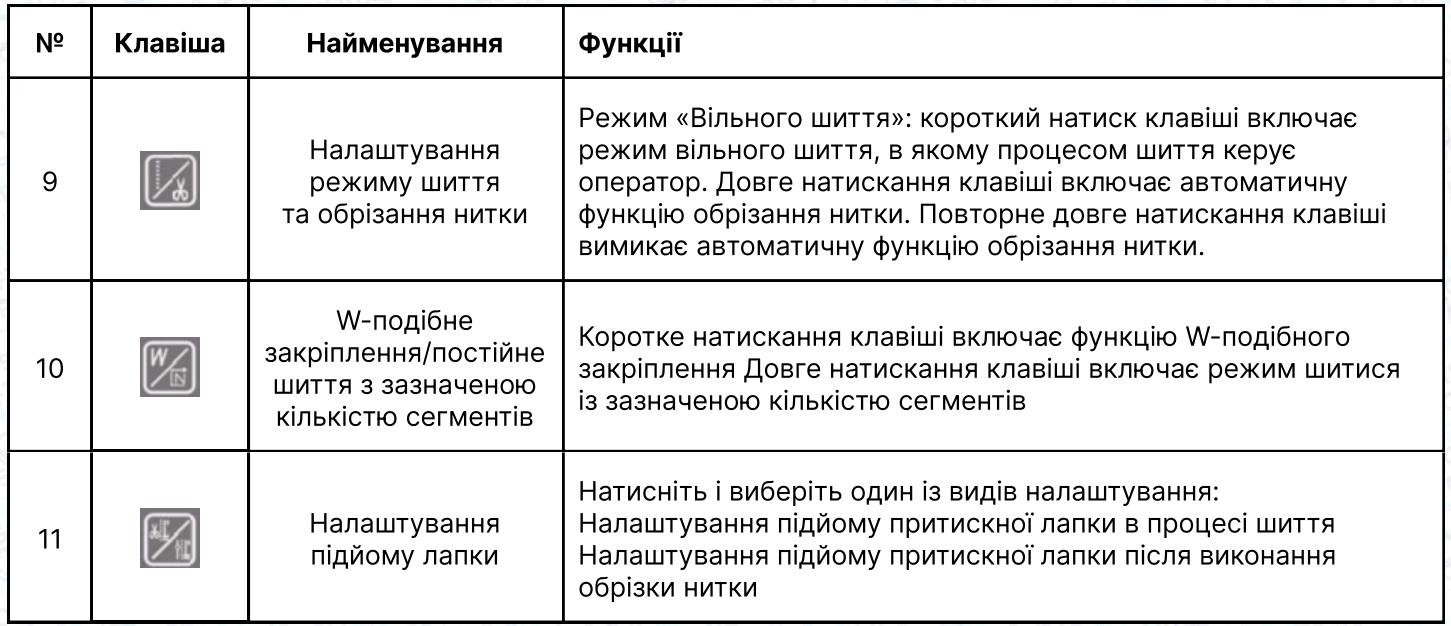

#### Налаштування параметрів

Натисніть клавішу  $\left| \mathbf{P} \right|$ , щоб увійти до налаштувань, потім натисніть  $\left| \mathbf{Q} \right|$  Або  $\circledcirc$  щоб вибрати потрібну позицію (число) на екрані. Використовуйте  $\circledast$  Або, **е щоб змінити значення позиції (числа), натисніть Р, щоб зберегти** встановлені параметри. Довге натискання **p** дозволяє вийти з режиму налаштувань. Якщо ви не бажаєте зберігати встановлені параметри, довгим натисканням клавіші в вийдіть із налаштувань.

#### Налаштування швидкості шиття

Натисніть клавішу (для збільшення) або (для зменшення), щоб налаштувати необхідну швидкість шиття.

#### Налаштування виробника

Утримуйте клавішу , щоб повернутися до заводських налаштувань.

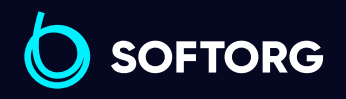

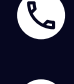

<u>@</u>

Сервіс центр: [\(044\) 390-47-00](http://(044) 390-47-00)

Відділ продажів: [\(044\) 290-76-60](http://(044) 290-76-60)

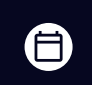

 $\boldsymbol{\boxminus}$ 

Графік роботи: Пн-Пт: 9:00-18:00

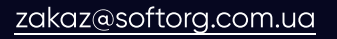

#### Зміна числових параметрів на дисплеї та збереження

Натисніть клавішу  $\mathbf P$  та клавішу  $\mathbb H$ . Використовуйте клавішу  $\oplus$  або $\ominus$  для зміни чисел на дисплеї, натисніть  $\bigcirc$ , щоб зберегти вибрані параметри, потім вийдіть з режиму налаштувань. Якщо на дисплеї вказані числа 24, 25, 26, 28, натисніть клавішу  $\bullet$  для збереження відповідних параметрів, напис «ОК» означає успішне збереження. Коротке натискання клавіші забезпечує вихід із налаштувань.

## Примітка:

щоб налаштувати позиціонер голки, знайдіть параметр 24 та відрегулюйте маховик вручну, щоб змінити позицію голководія. Натисніть  $\blacksquare$ , щоб перевірити параметр, потім довгим натисканням на Р позиціювання голки буде збережено згідно з заданим параметром. Натисніть  $\bigcirc$ , щоб вийти з режиму налаштувань.

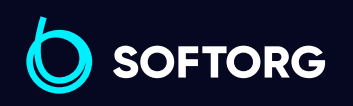

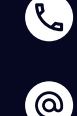

Сервіс центр: [\(044\) 390-47-00](http://(044) 390-47-00) Відділ продажів: [\(044\) 290-76-60](http://(044) 290-76-60)

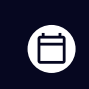

Графік роботи: Пн-Пт: 9:00-18:00

[zakaz@softorg.com.ua](mailto:zakaz@softorg.com.ua)

# Список параметрів

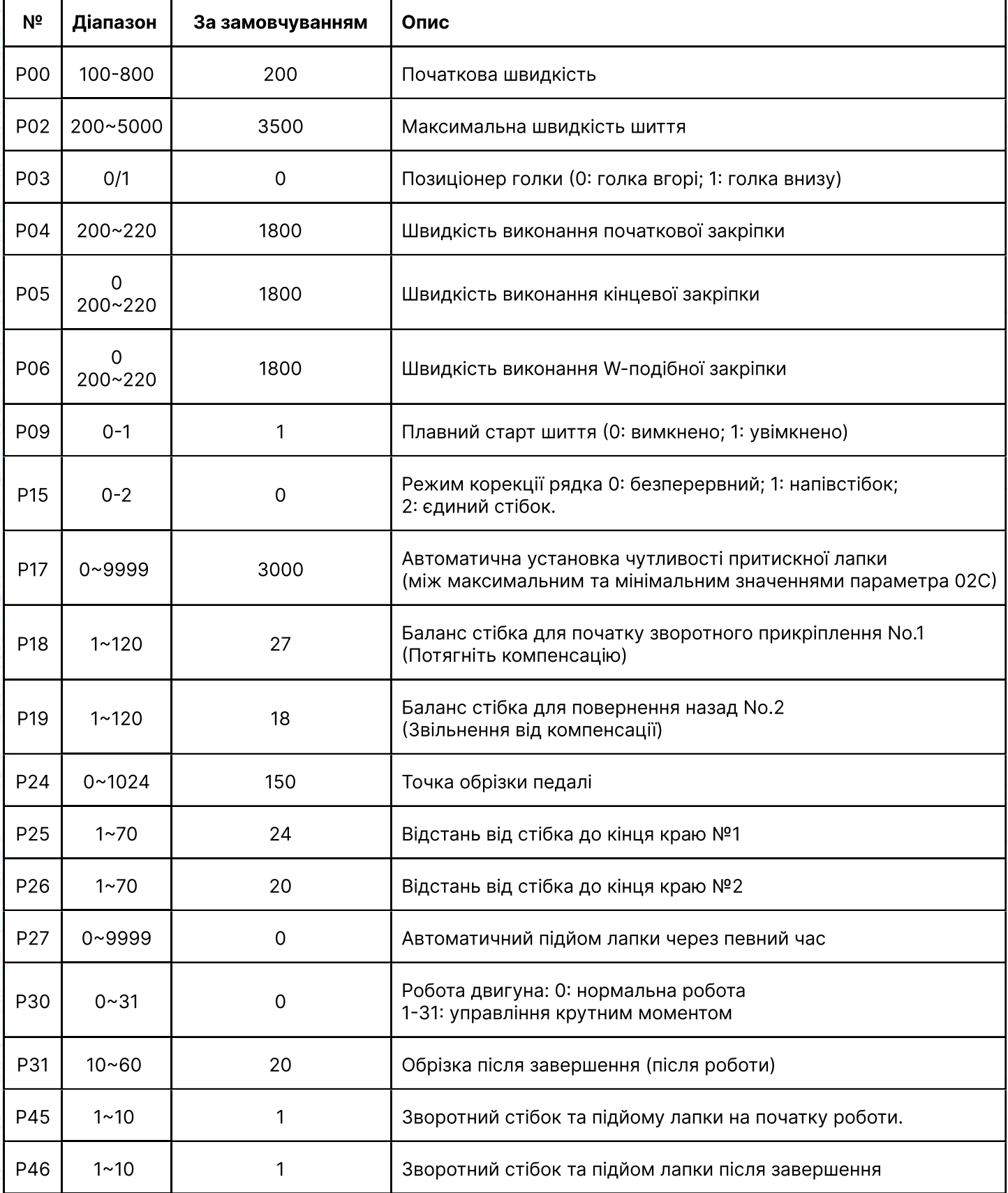

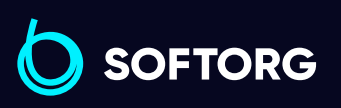

C

 $\circledcirc$ 

Сервіс центр: [\(044\) 390-47-00](http://(044) 390-47-00)

Відділ продажів: [\(044\) 290-76-60](http://(044) 290-76-60)

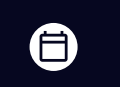

Графік роботи: Пн-Пт: 9:00-18:00

[zakaz@softorg.com.ua](mailto:zakaz@softorg.com.ua)

 $\bigoplus$ [softorg.com.ua](http://softorg.com.ua) 20

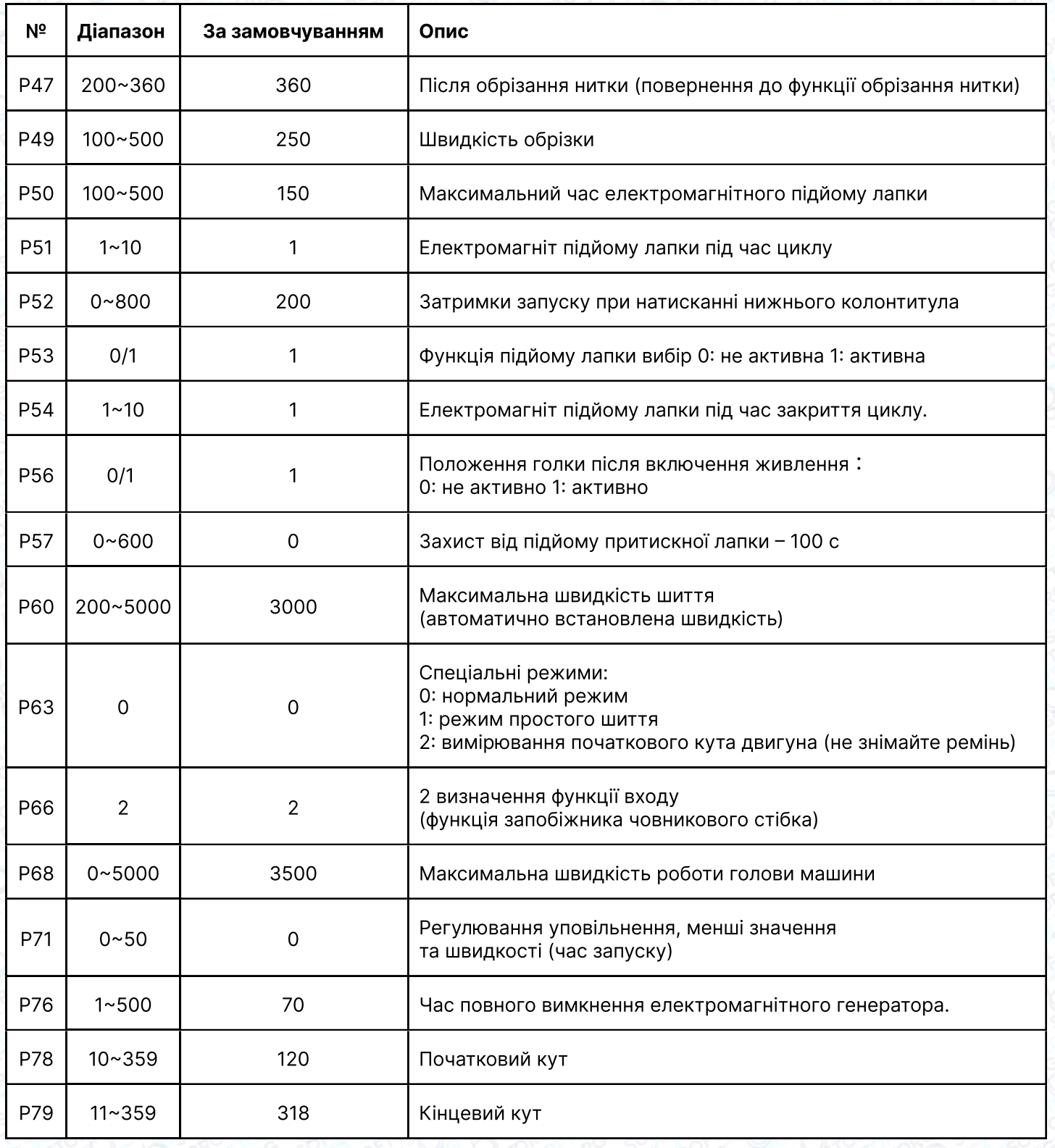

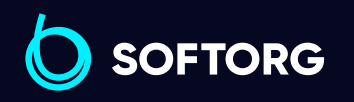

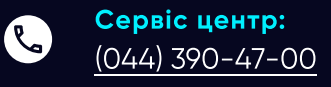

 $\circledcirc$ 

Відділ продажів:  $(044)$  290-76-60

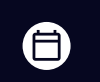

 $\bigoplus$ 

Графік роботи: Пн-Пт: 9:00-18:00

[zakaz@softorg.com.ua](mailto:zakaz@softorg.com.ua)

[softorg.com.ua](http://softorg.com.ua)<br>
21

#### Список параметрів моніторингу

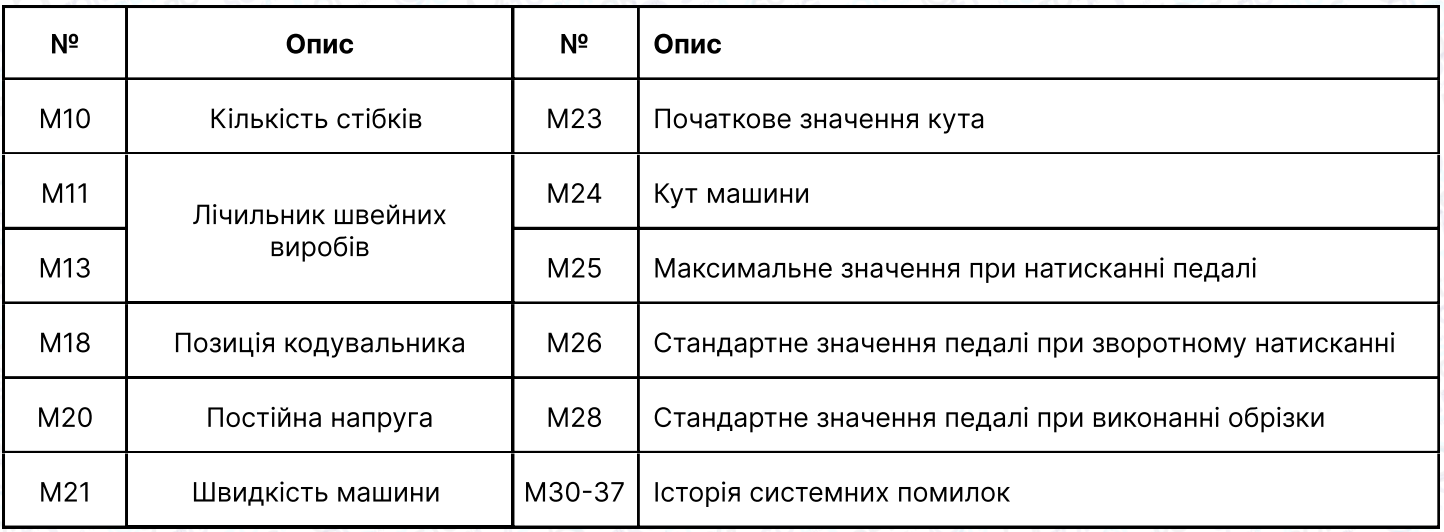

## Попереджувальне повідомлення

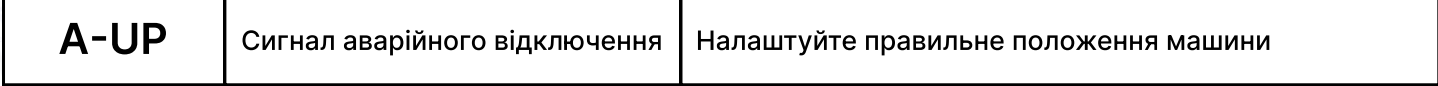

#### Код помилки

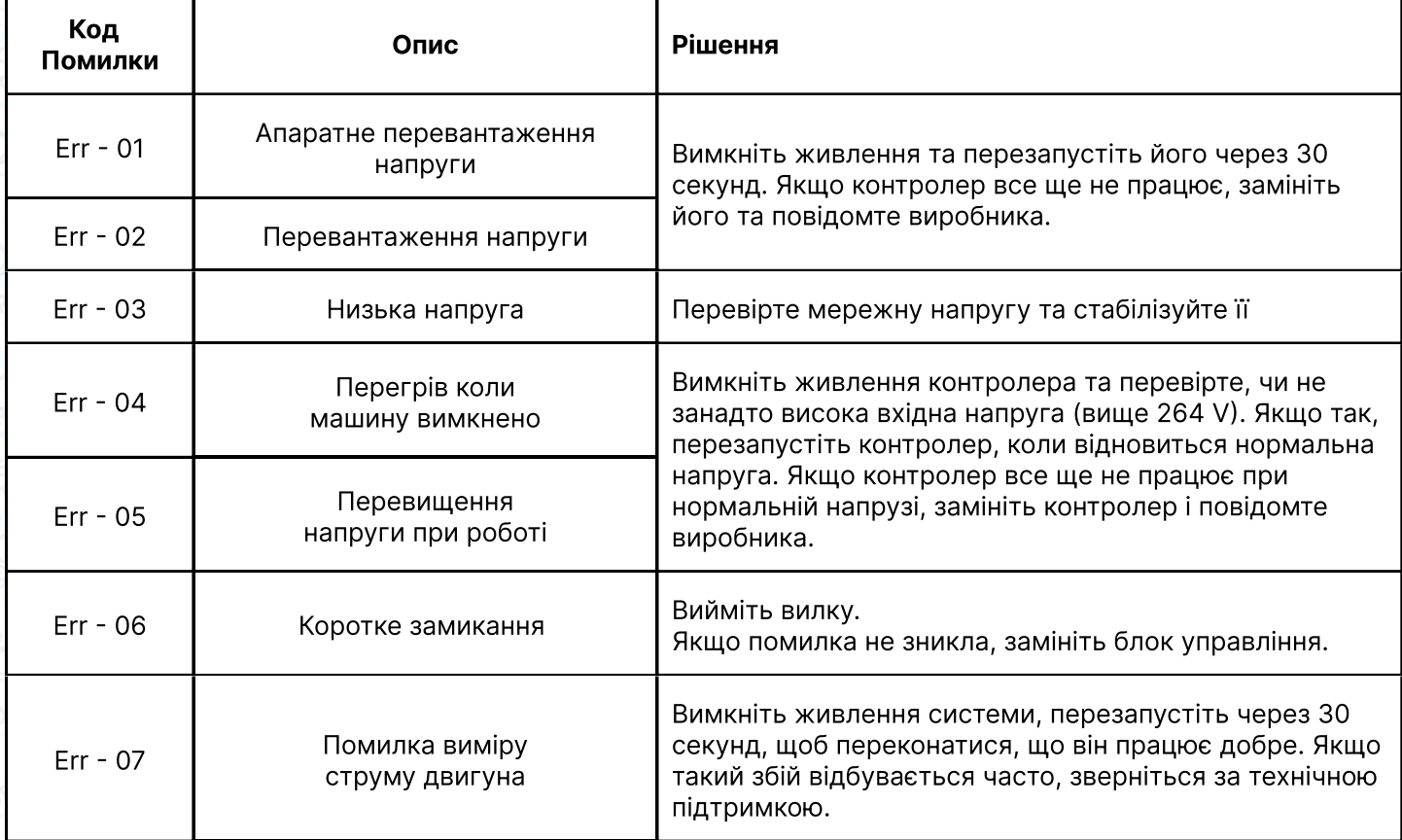

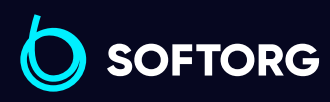

[\(044\) 390-47-00](http://(044) 390-47-00) [zakaz@softorg.com.ua](mailto:zakaz@softorg.com.ua)

Сервіс центр:

L

 $\circledcirc$ 

Відділ продажів: [\(044\) 290-76-60](http://(044) 290-76-60)

Графік роботи:  $\bigoplus$ Пн-Пт: 9:00-18:00

[softorg.com.ua](http://softorg.com.ua) 22

 $\bm\bm\Xi$ 

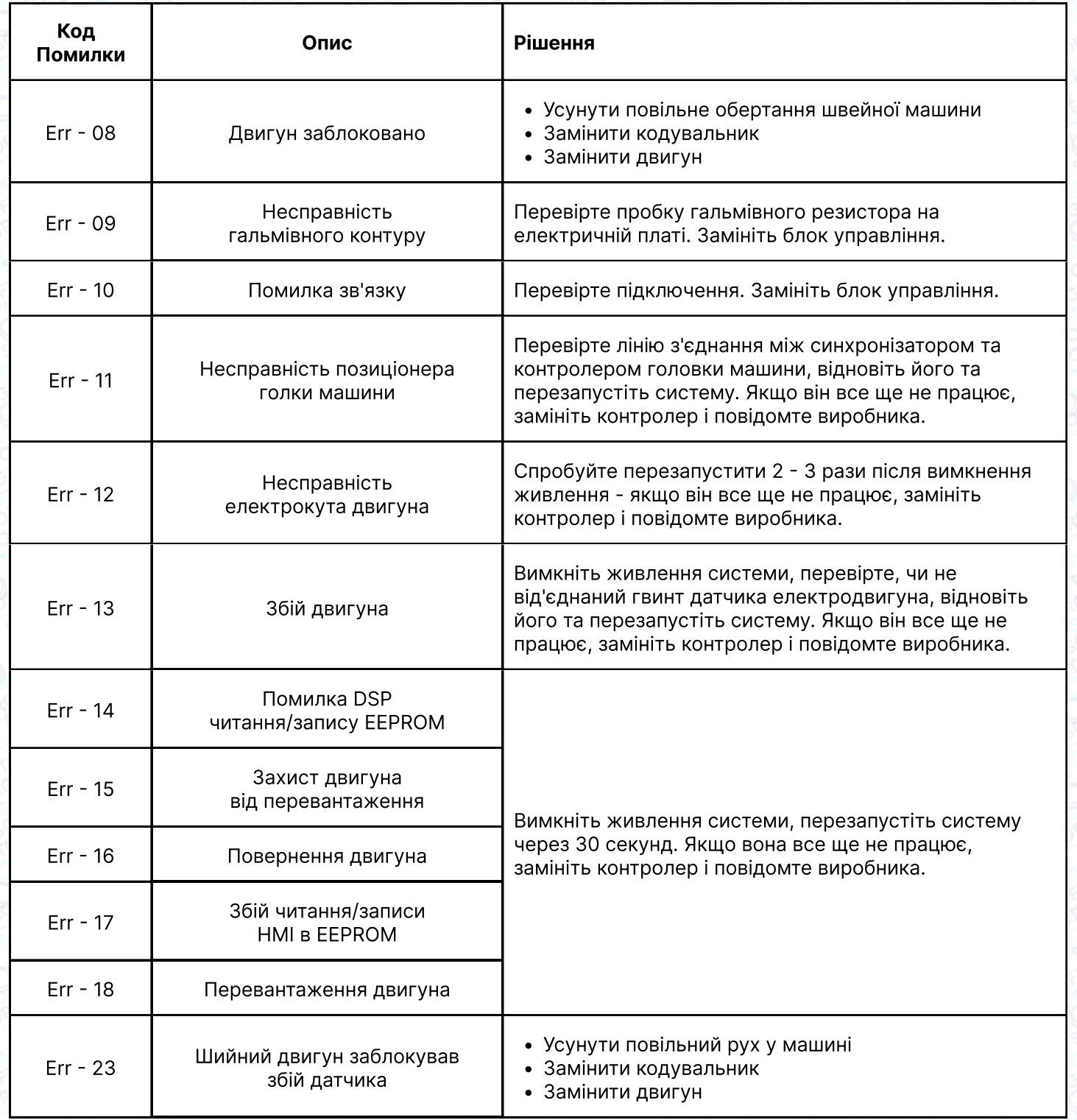

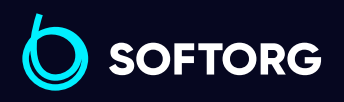

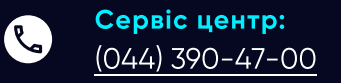

 $\circledcirc$ 

Відділ продажів: [\(044\) 290-76-60](http://(044) 290-76-60)

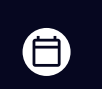

Графік роботи: Пн-Пт: 9:00-18:00

[zakaz@softorg.com.ua](mailto:zakaz@softorg.com.ua)

 $\bigoplus$ [softorg.com.ua](http://softorg.com.ua) 23

#### Регулювання чутливості педалі

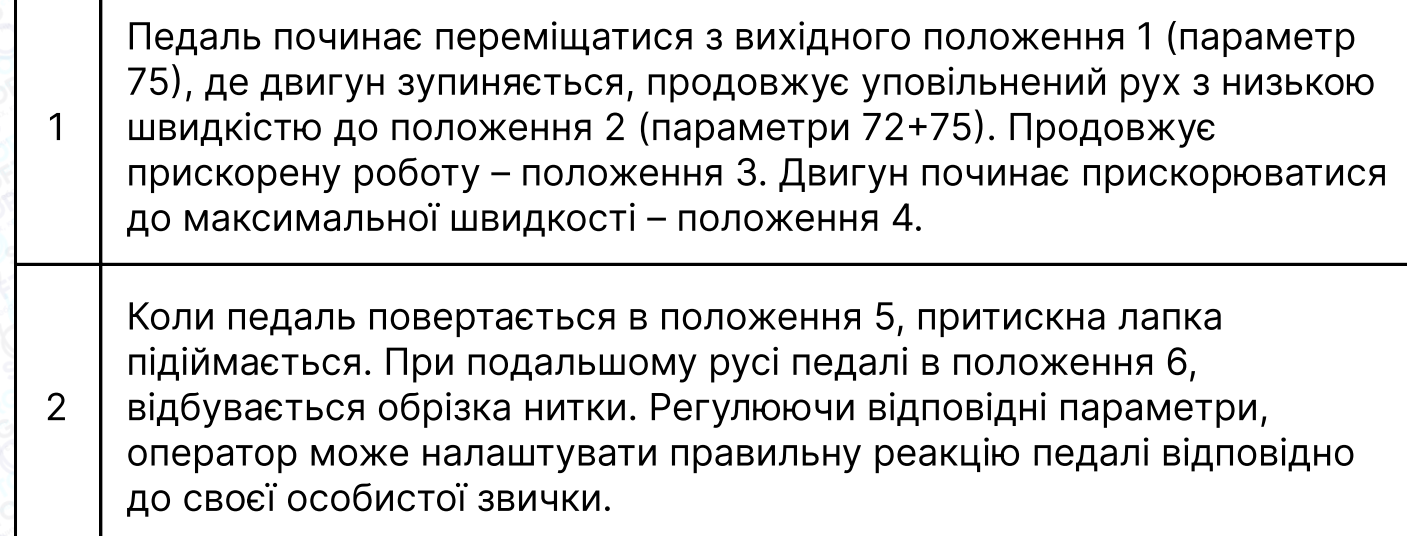

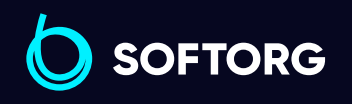

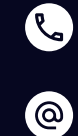

Сервіс центр: [\(044\) 390-47-00](http://(044) 390-47-00)

Відділ продажів: [\(044\) 290-76-60](http://(044) 290-76-60)

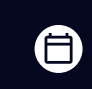

Графік роботи: Пн-Пт: 9:00-18:00

[zakaz@softorg.com.ua](mailto:zakaz@softorg.com.ua)

 $\bigoplus$ [softorg.com.ua](http://softorg.com.ua) 24

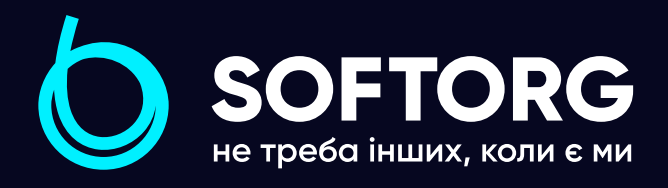

Softorg - це експертні комплексні рішення для виробництв легкої промисловості та оптовий продаж промислового швейного обладнання.

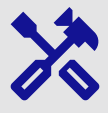

## 25 механіків та інженерів

найбільший кваліфікований штат в Україні

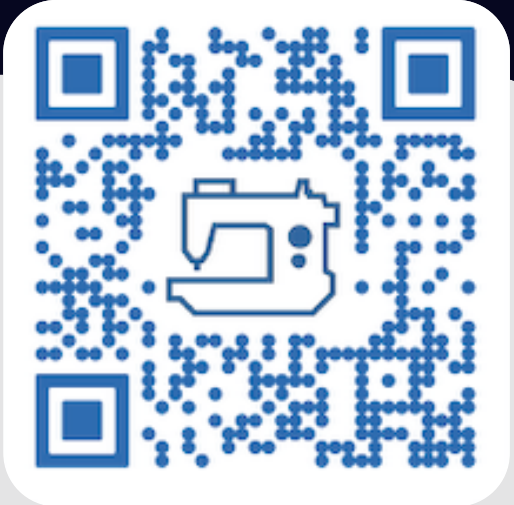

# 멺

## 2000 кв.м.

складських приміщень на території України

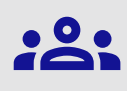

#### більш ніж 1000 задоволених клієнтів

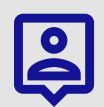

## 20 партнерів

розвинута дилерська мережа

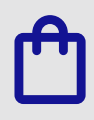

## 4 шоуруми

загальною площею 400 кв.м.

#### softorg.com.ua

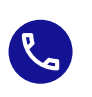

Сервіс центр: (044) 390-47-00

Відділ запчастин: (044) 499-88-08

Відділ продажів: (044) 290-76-60

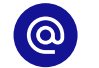

zakaz@softorg.com.ua

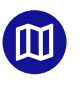

Одеса, Київ, Львів, Дніпро, Харків, Хмельницький

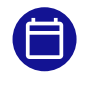

Графік работи: Пн-Пт: 9:00-18:00